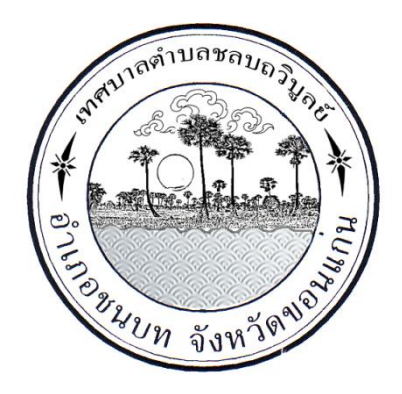

# คู่มือ การใช้งานระบบ E-Saraban V.1 ป เทศบาลตำบลชลบถวิบูลย์ อำเภอชนบท จังหวัดขอนแก่น

คู'มือ E-Saraban เทศบาลตำบลชลบถวิบูลย์ จัดทำขึ้นเพื่อใช้เป็นคู'มือในการปฏิบัติงานของเจ้าหน้าที่ที่ ได้รับมอบหมายให้ปฏิบัติงานด้านงานธุรการ และงานสารบรรณ ในสำนักงานเทศบาลตำบลชลบถวิบูลย์ โดยใช้ระบบ E-Saraban เทศบาลตำบลชลบถวิบูลย์ เป็นโปรแกรมที่พัฒนาขึ้นเพื่อการทำงานที่สอดคล้อง กับ ระเบียบสำนักนายกรัฐมนตรี ว่าด้วยงานสารบรรณ พ.ศ. ๒๕๒๖ และแก้ไขเพิ่มเดิม ฉบับที่ ๔ พ.ศ. ๒๕๖๔ การใช้งานง่ายและช่วยลดระยะเวลาในการทำงาน ช่วยพัฒนาบุคลากรในหน่วยงาน โดยระบบ E-Saraban เทศบาลตำบลชลบถวิบูลย์นั้นสามารถปฏิบัติหน้าที่ในด้านการลงทะเบียนรับหนังสือ ทะเบียน หนังสือส่ง ทะเบียนบันทึก ข้อความ ทะเบียนคำสั่ง ทะเบียนประกาศ ทะเบียนหนังสือรับรอง ทะเบียน หนังสือเก็บ บัญชีหนังสือขอทำลาย บัญชีส่งมอบหนังสือครบ ๒๐ ปี บัญชีหนังสือครบ ๒๐ ปีขอเก็บเอง บัญชีฝากหนังสือ

## สารบัญ

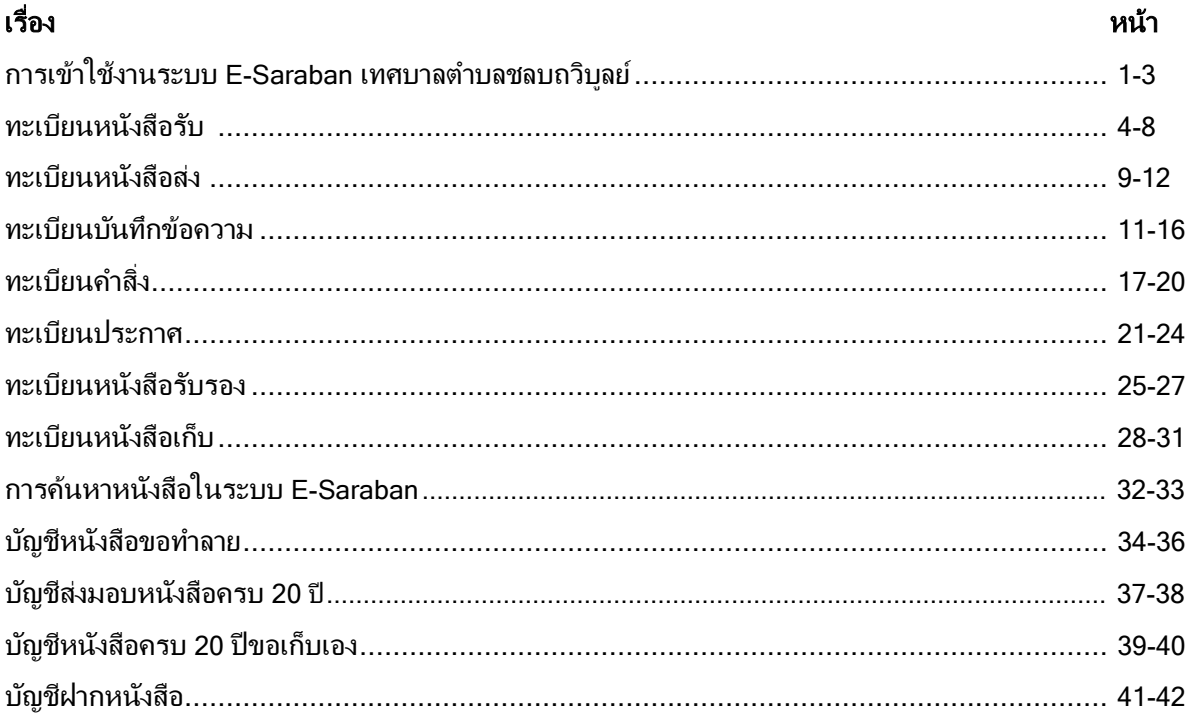

#### <span id="page-4-0"></span>ึการเข้าใช้งานระบบ E-Saraban เทศบาลตำบลชลบถวิบลย์

ระบบงานสารบรรณอิเล็กทรอนิกส์ (E-Saraban) เทศบาลตำบลชลบถวิบูลย์ เป็นระบบแบบ Online สามารถ ทำงานได้ทกที่ที่มี Internet ทำงานได้ทั้งทาง Computer และ Mobie phone

การเข้าใช้งานระบบ E-Saraban เทศบาลตำบลชลบถวิบูลย์ ผู้ใช้งานสามารถใช้งานผ่านทาง Web Browser โดยมีขั้นตอนดังนี้

1.บทหน้าจอหลักของคอมพิวเตอร์จะมีโปรแกรม Google Chrome ปรากฏอยู่ให้ Double Click ที่ Icon Google Chrome เพื่อเข้าสู่หน้าจอ Google Chrome

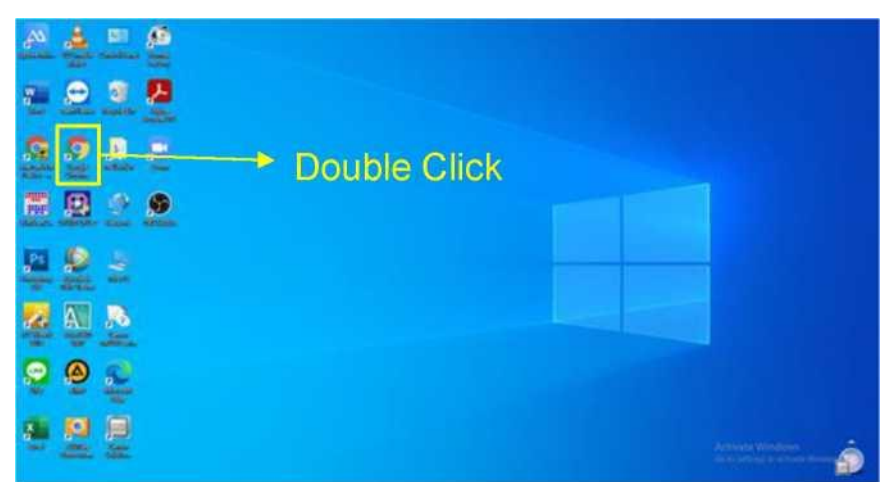

ภาพแสดงการเข้าสู่หน้าจอ Google Chrome

2. เมื่อปรากฏหน้าจอโปรแกรม Google Chrome ให้ทำการ Longin บัญชี Google โดย Click ที่ Icon ลงชื่อเข้าสู่ระบบ หาก Computer ของท่านเข้าบัญชี Google Chrome อยู่แล้วให้ข้ามไปด าเนินการตาม ข้อ 3

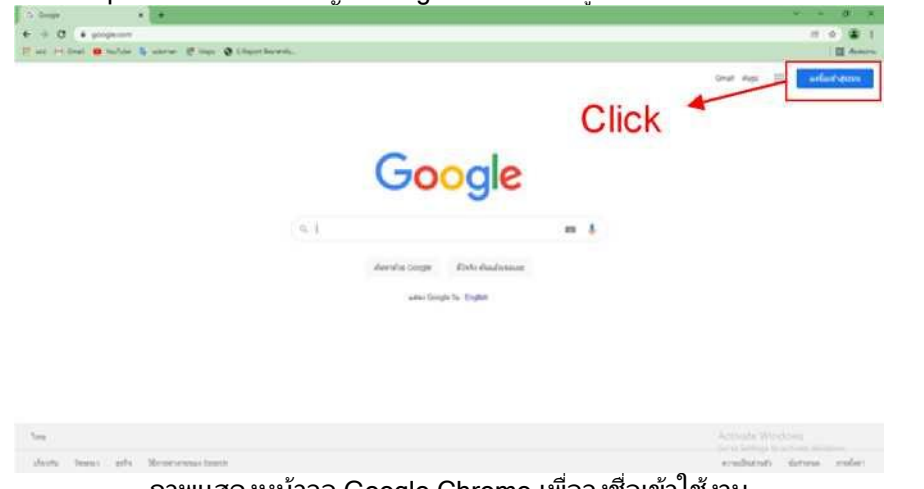

ภาพแสดงหน้าจอ Google Chrome เพื่อลงชื่อเข้าใช้งาน

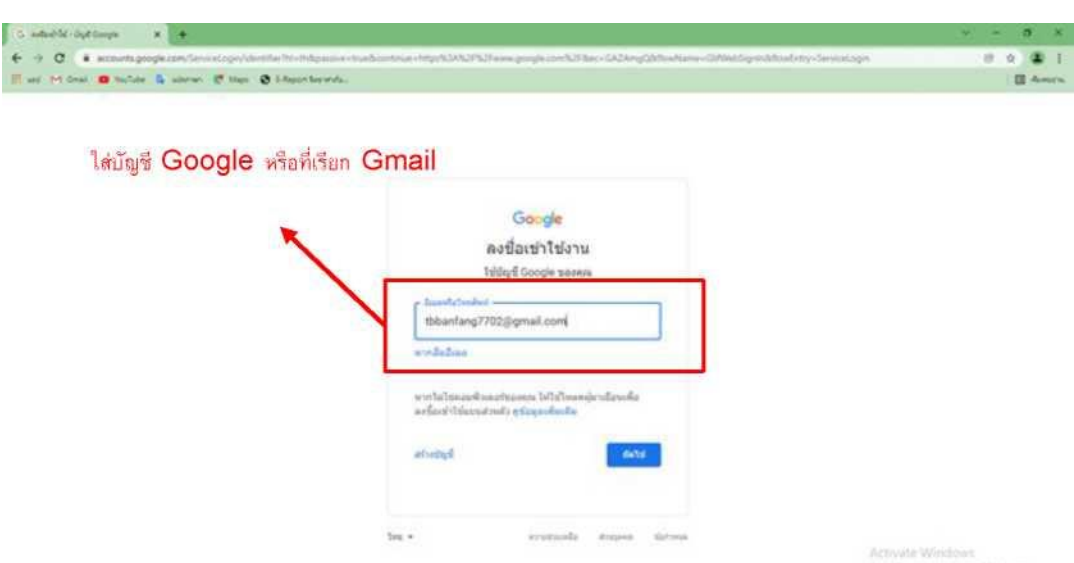

ภาพแสดงหน้าจอ Google Chrome ให้ระบุชื่อบัญชี

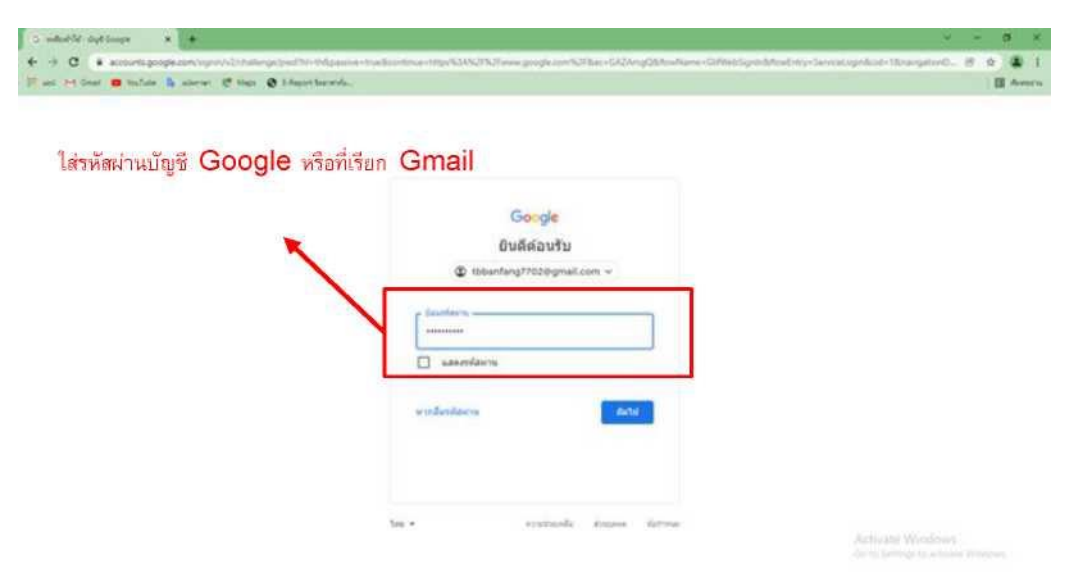

ภาพแสดงหน้าจอ Google Chrome ให้ระบุรหัสผ่าน

#### 3. เมื่อเข้าสู่ระบบบัญชี Google แล้วให้พิมพ์ URL :

<https://sites.google.com/view/esarabantbbanfang/e-saraban> ลงในช่อง Address แล้วกดปุ่ม Enter จะปรากฏ หน้าจอหลักของระบบ E-Saraban เทศบาลตำบลชลบถวิบูลย์ เพื่อให้ใช้งาน Icon เมนูต่างๆ ตามความต้องการใช้งาน ของ User

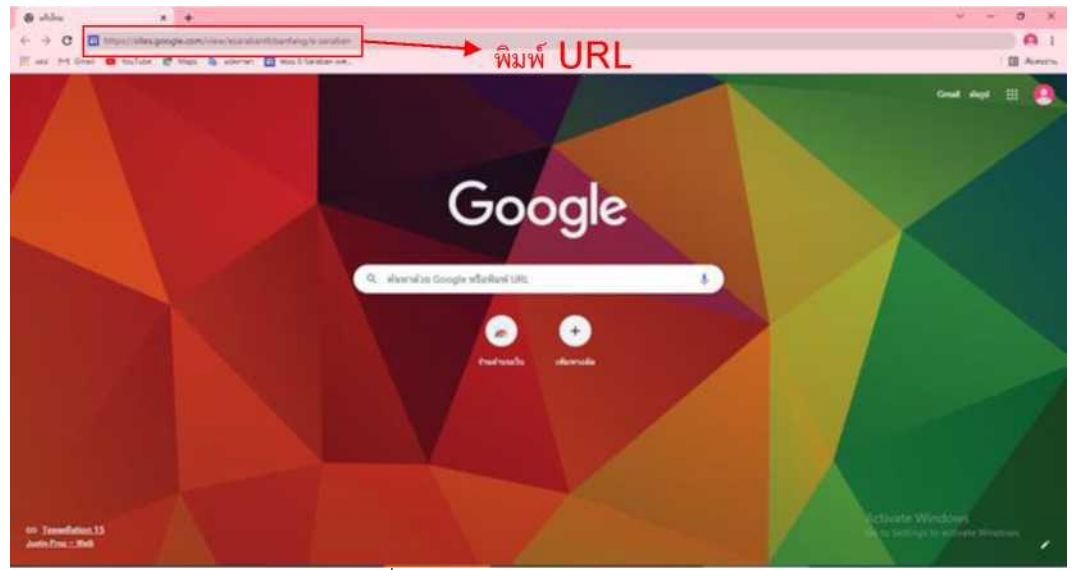

ภาพแสดงหน้าจอเพื่อเข้าสู่ระบบ E-Saraban

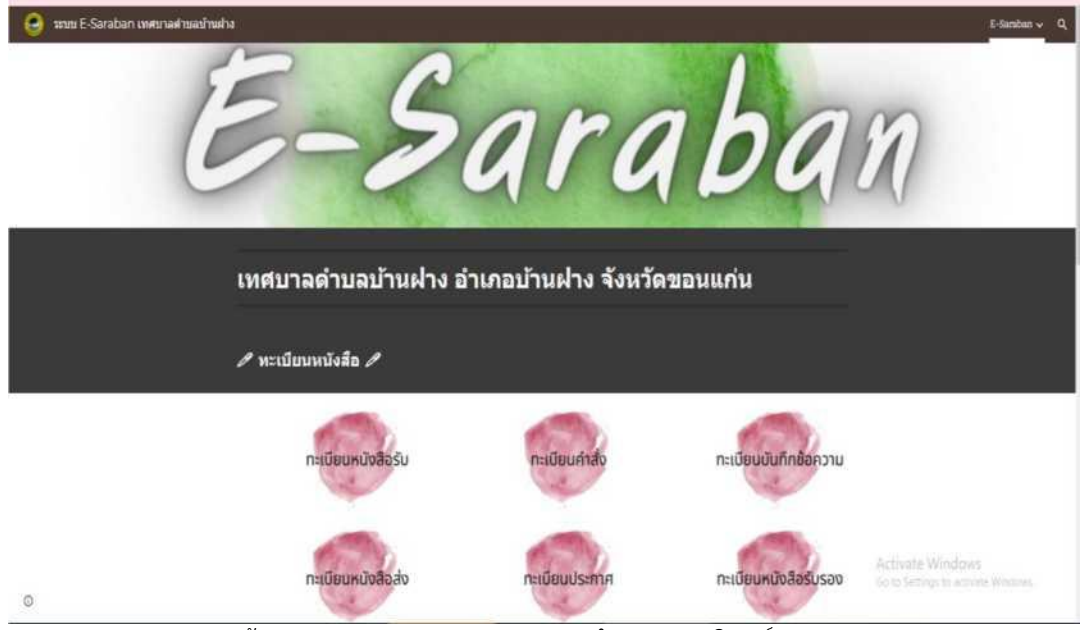

ภาพแสดงหน้าจอระบบ E-Saraban เทศบาลตำบลชลบถวิบูลย์

#### <span id="page-7-0"></span>ทะเบียนหนังสือรับ

การรับหนังสือ คือ การรับหนังสือจากส่วนราชการ หน่วยงานเอกชนและบุคคล ี่ ซึ่งมีมาจากภายนอกและภายใน นำส่งโดยไปรษณีย์ บุคคลากรของหน่วยงาน หรือทาง E-mail หนังสือที่รับไว้แล้วนั้นเรียกว่า "หนังสือรับ" การรับหนังสือต้องจัดลำดับความสำคัญและความเร่งด่วนของหนังสือ เพื่อด าเนินการก่อนหลังและตรวจความถูกต้องของเอกสาร หากไม่ถูกต้องให้ติดต่อส่วนราชการเจ้าของเรื่องหรือหน่วยงานที่ส่งออกหนังสือ เพื่อดำเนินการให้ถูกต้องและบันทึกข้อบกพร่องไว้เป็นหลักฐาน

> การลงรับหนังสือในระบบ E-Saraban เทศบาลตำบลชลบถ วิบูลย์ มีขั้นตอนดังนี้

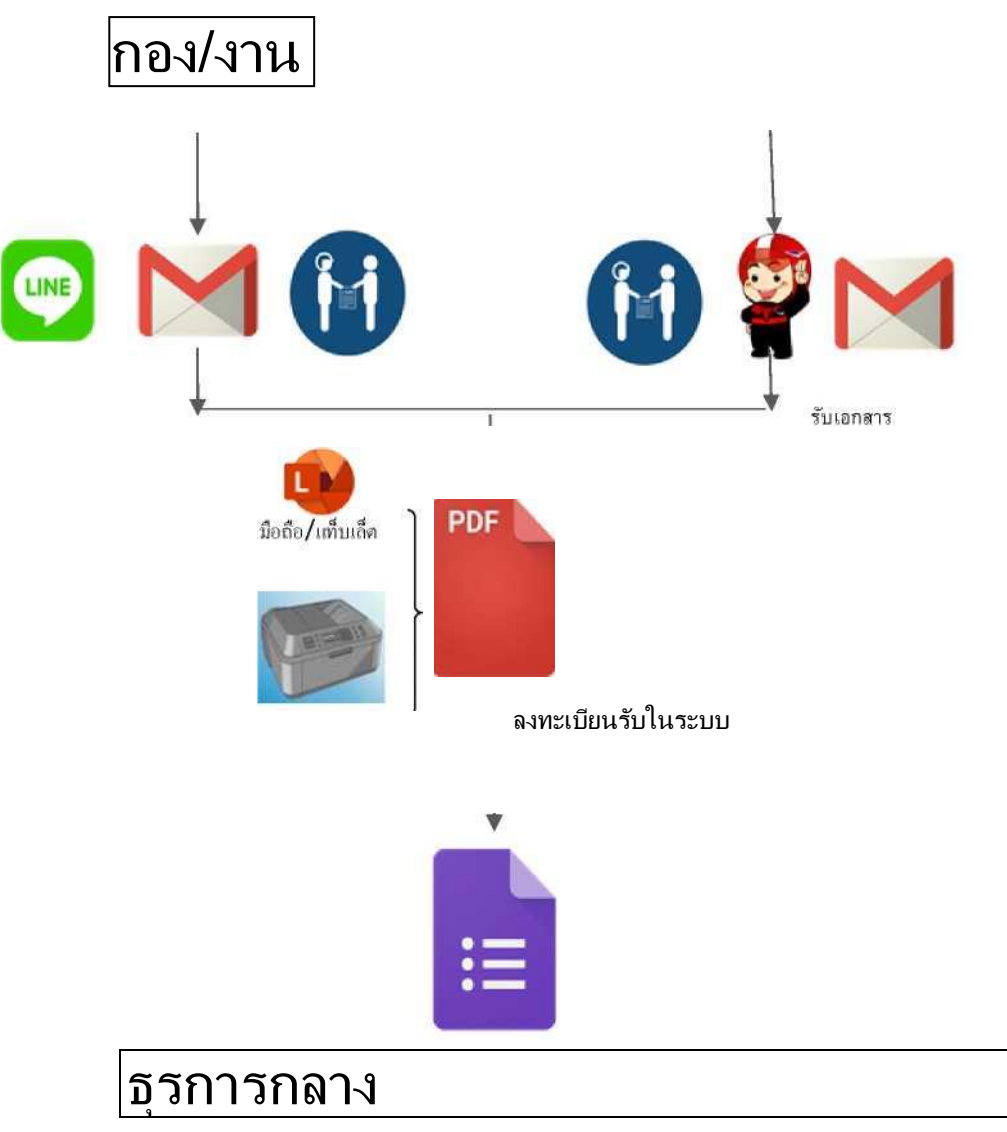

1. จากหน้าจอหลักของ ระบบ E-Saraban เทศบาลตำบลชลบถวิบูลย์ ให้เลือกที่ Icon เมนู "ทะเบียนหนังสือรับ" หรือ ที่ Menu Bar ให้เลือก เมนู E-Saraban จะปรากฎเมนูย่อยให้เลือกเมนูย่อย "ทะเบียนหนังสือรับ"

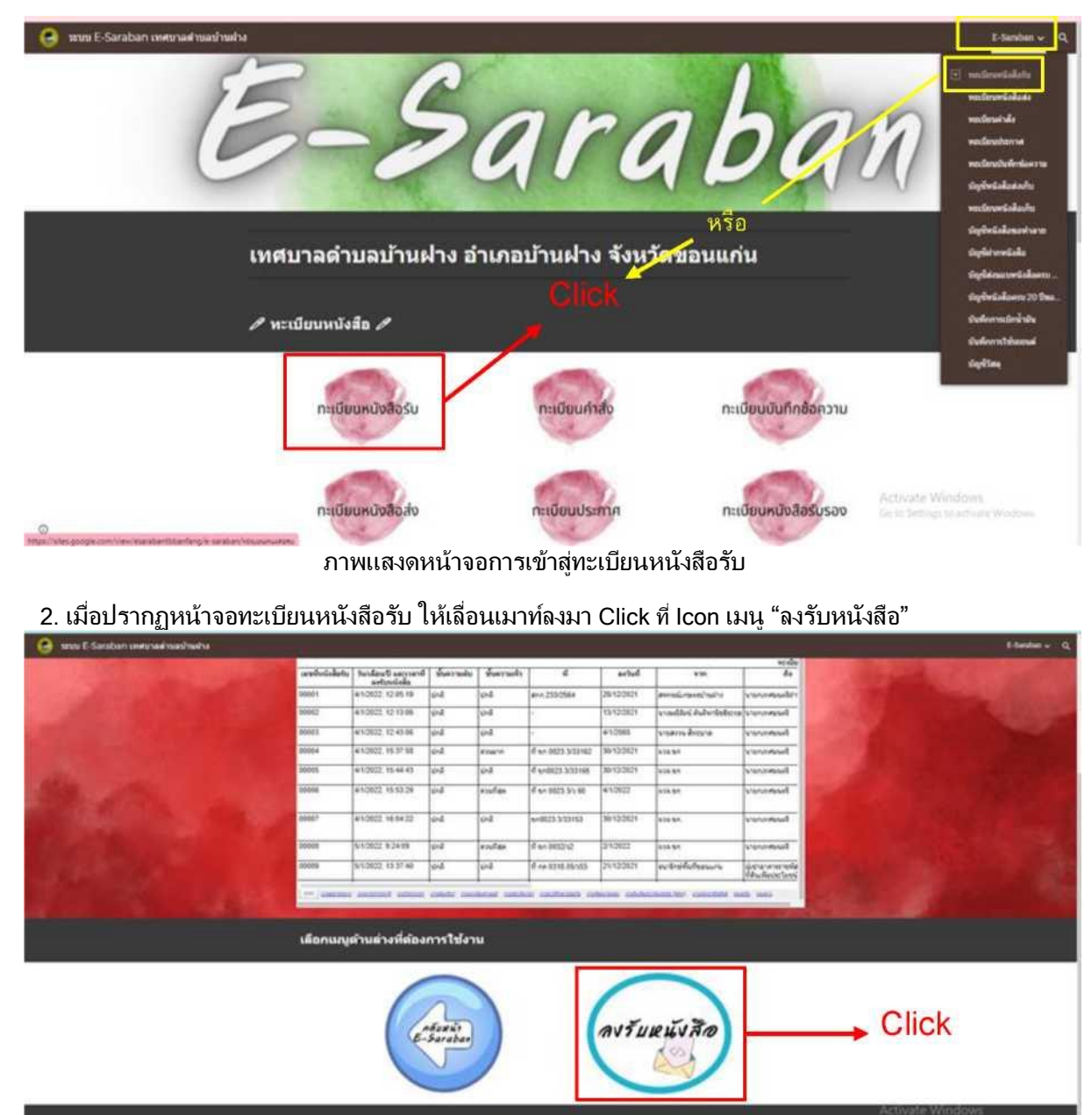

worker best parties

G

ภาพแสดงหน้าจอทะเบียนหนังสือรับ

3. เมื่อ Click ที่ Icon เมนู "ลงรับหนังสือ" จะปรากฏหน้าจอ Google form ทะเบียนหนังสือรับ พ.ศ. 2565 ให้ทำ การกรอกข้อมูลให้ครบถ้วนจนเสร็จสิ้นขั้นตอน

เพื่อให้ระบบออกเลขหนังสือรับ

กรอกรายละเอี ยดของหนังสือ ที่รับเข้าม เพื่อลงทะเบียน หนังสือรับ

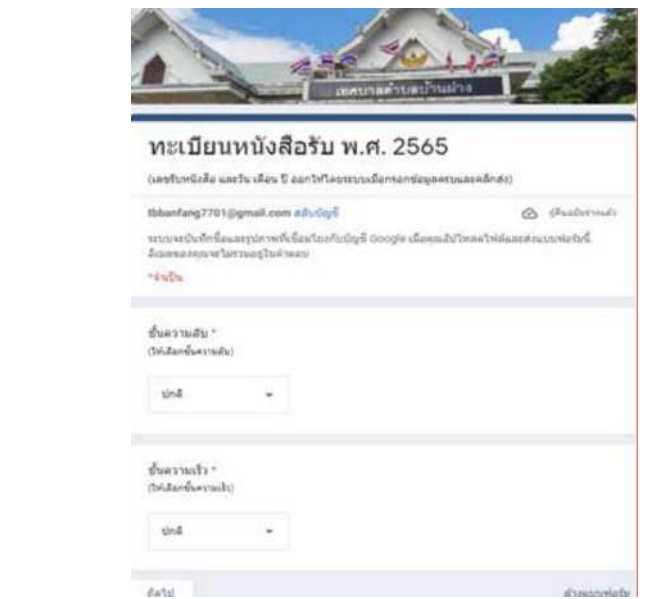

ภาพแสดง Google form ทะเบียนหนังสือรับ พ.ศ. 2565

4. เมื่อระบบ E-Saraban ออกเลขหนังสือรับแล้ว สามารถตรวจสอบเลขหนังสือรับได้ที่หน้าจอ "ทะเบียน

4.1 ตรวจสอบที่ Column เลขหนังสือรับ ใน Sheet Name "2565" เป็น Sheet

ที่แสดงการออกเลขหนังสือรับรวมทุกกองงาน

| week II. Garaban year yaal mashaan u |                    |                                   |                   |                           |                                    |                 |                                  |                                 | ทะเบียนหนังสอรบ | 5 duration in 1 |  |
|--------------------------------------|--------------------|-----------------------------------|-------------------|---------------------------|------------------------------------|-----------------|----------------------------------|---------------------------------|-----------------|-----------------|--|
|                                      | าแน่ไยนรับนาโงสือ  |                                   |                   |                           |                                    |                 |                                  |                                 |                 |                 |  |
|                                      | underfallete.      | <b>Installation</b><br>ashmilaka  | <b>Wantermall</b> | <b>Women works</b>        | и                                  | what            | or late                          | seda<br>π                       |                 |                 |  |
| column                               | <b>HEART</b>       | wronts shot to                    | ind.              | laindi                    | aive-203/2564                      | 36/13/307       | <b>Bancon American Program</b>   | <b>Visitendo GAP</b>            |                 |                 |  |
|                                      | <b>Calculation</b> | WYZELD STYLES                     | ind.              | int                       |                                    | <b>HSHOONTS</b> | visible cule date is vascoused   |                                 |                 |                 |  |
| เลขหนังสือรับ                        | <b>STORY</b>       | wholest stresse                   | o-a               | londi.                    |                                    | a smas          | <b>Nonema Britane</b>            | Teammount                       |                 |                 |  |
| Sheet "2565"                         | <b>SODD</b>        | ATLINIO, 15 ST 55                 | <b>Grad</b>       | <b>Wingshire</b>          | E si 803 311/62                    | <b>WHOOSTY</b>  | <b>SETA NA</b>                   | <b>Funerous y</b>               |                 |                 |  |
|                                      | $rac{1}{2}$        | P1303 1544 45                     | $4 - 4$           | $-1$                      | If well in \$51mm                  | 96/02/925       | <b>Sella bit</b>                 | <b>SCHOOLMAN</b>                |                 |                 |  |
| รวมเลขหนังสือรับทุก                  | <b>COLLEGE</b>     | 4/10622.16:53.26                  | sin2.             | kishas                    | If an excit link                   | 41302           | <b>SYSEM</b>                     | <b>European or</b>              |                 |                 |  |
| กอง/งาน                              | <b>MARC</b>        | #10022 46:54.35                   | sind.             | taiw.B.                   | NAMES & SOULS                      | 39130621        | <b>Seda Art</b>                  | <b>Bureauna</b>                 |                 |                 |  |
|                                      | $-1$               | <b>N10022 83498</b>               | und.              | <b><i>Almaffuldor</i></b> | of an bitting                      | 343822          | <b>Dain Rd.</b>                  | <b><i>Reports/ASS</i></b>       |                 |                 |  |
|                                      | $-0.04$            | <b>NYCHOLE RESEAR</b>             | <b>Security</b>   | <b>Cond</b>               | of 44 \$116 INVES                  | <b>THERE</b>    | <b><i><u>Industriana</u></i></b> | pahane venesia<br>Mulleyer Soci |                 |                 |  |
|                                      |                    | which designs another controls to |                   |                           | these counts reideath tobate colds |                 |                                  |                                 |                 |                 |  |

ภาพแสดงหน้าจอรวมออกเลขหนังสือรับทุก กอง/งาน

4.2. ตรวจสอบที่ Sheet ชื่อ กอง/งาน ของเจ้าของหนังสือที่ออกเลขหนังสือรับ เช่น หากเจ้าของหนังสือที่ ออกเลขหนังสือรับเป็ นงานป้ องกันฯ ให้ไปที่ Sheet Name "งานป้ องกันฯ" เพื่อตรวจสอบเลขหนังสือที่ออกโดยระบบที่ Column เลขหนังสือรับ

| nes E-Sansbort seminaal road midra |                                             | หะเนียนรับหนังสือ                                                                      |                 |                                    |                |                         |                                                  |                                   | 1-Seaben v<br>ทะเบียนหนังสือรับ    |
|------------------------------------|---------------------------------------------|----------------------------------------------------------------------------------------|-----------------|------------------------------------|----------------|-------------------------|--------------------------------------------------|-----------------------------------|------------------------------------|
| column                             | <b>Lake age</b><br>estabels<br><b>KNOCK</b> | tautee@saccard parrade<br>a shannlake<br><b>A12623 1243 06</b>                         | <b>MARK</b>     | <b>Weersell</b><br><b>Solution</b> |                | actual<br>4/10/88       | <b>SIM</b><br><b>Windows Eventure</b>            | Ea<br><b>Business Ave</b>         |                                    |
| เลขหนังสือรับ                      | <b>MAG</b>                                  | <b>ANDREE THINGS</b>                                                                   | <b>Security</b> | <b>SALE</b>                        | widely a sorts | 30/12/3021              | <b>NEW AVE</b>                                   | <b>University</b>                 |                                    |
| <b>Sheet</b>                       | $-111$                                      | <b>NYSTELL 0.23 MI</b>                                                                 | in#             | <i><b>Witness</b></i>              | <b>WORK</b>    | <b>VIGUS</b>            | # undecid Shi2M                                  | <b><i>A concerning</i></b>        |                                    |
| งานป้องกันฯ                        | <b>SALE</b><br>Market B.                    | ANOTHER THEME WE<br><b>CHEEK THE NAME</b>                                              | in 2            | uk#<br><b>TOM</b>                  |                | <b>SASKE</b><br>S FOARD | <b>VISENNI EVALUAL</b><br><b>TonsMorrant Att</b> | <b>Millengen</b><br>Wrigans       |                                    |
|                                    | $-0.44$                                     | ANGELIA (N.M. 95)                                                                      | <b>Send</b>     | <b>Send</b>                        |                | <b>A</b> FORDS          | wise and control                                 | <b>Williams</b>                   |                                    |
|                                    | <b>RICHAR</b>                               | <b>PURSEER RENTER</b>                                                                  | <b>June</b>     | fandt.                             |                | 191203                  | <b>Browd At</b>                                  | <b>Var</b>                        |                                    |
|                                    | <b>MODES</b>                                | <b>PERSONAL REPAIRS CRANE</b>                                                          |                 | <b>INGER</b>                       |                | freights                | asked more                                       | <b>Williams</b>                   | Activitieith Western               |
| $\omega$                           | <b>WATER</b>                                | ALCOHOL: 11 SHOW-<br>the particular constitute current (1990) constitutes considerable | <b>Total</b>    | <b>County</b>                      |                | <b>Family Location</b>  | Morrison and                                     | <b>Science</b><br>consider now my | CALL COMPANY TO SCIENTIST WINNINGS |

ภาพแสดงหน้าจอออกเลขหนังสือรับ Sheet งานป้ องกันฯ

5. เมื่อระบบออกเลขหนังสือรับให้แล้วถือเป็นการเสร็จสินการทำงานของระบบ E-Saraban ทะเบียนรับหนังสือ ขั้นตอนในการทำงานต่อไปคือ กอง/งานต้องทำการปริ้นหนังสือที่ทำการออกเลขเพื่อประทับตรารับ แล้วเกษียณเสนอ ้ผู้บังคับบัญชาตามลำดับขั้น หากหนังสือที่นำมาลงรับเป็นเอกสารก็ให้ประตรารับและดำเนินการตามขั้นตอนได้เลย การดาวน์โหลดหนังสือสามารถท าได้ 2 วิธี

5.2. ดาวน์โหลดได้ทางลิงค์หน้าจอ "ทะเบียนหนังสือรับ"

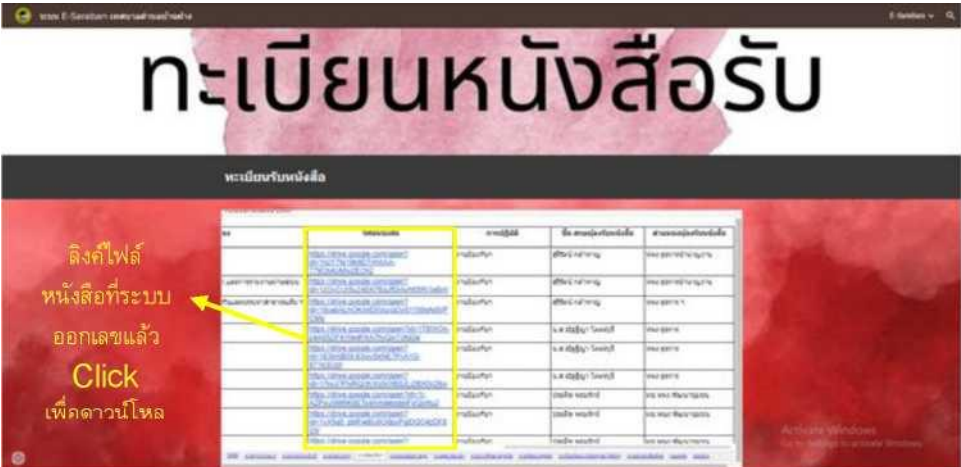

#### ภาพแสดงลิงค์ไฟล์หนังสือที่ระบบออกเลขแล้ว

#### 5.3. โหลดได้ทางลิงค์แจ้งเตือนผ่านแอพพลิเคชั่นไลน์ เมื่อ กอง/งาน ที่ลงทะเบียนรับแล้ว ระบบ ESaraban

จะส่งแจ้งเตือนทาง

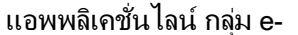

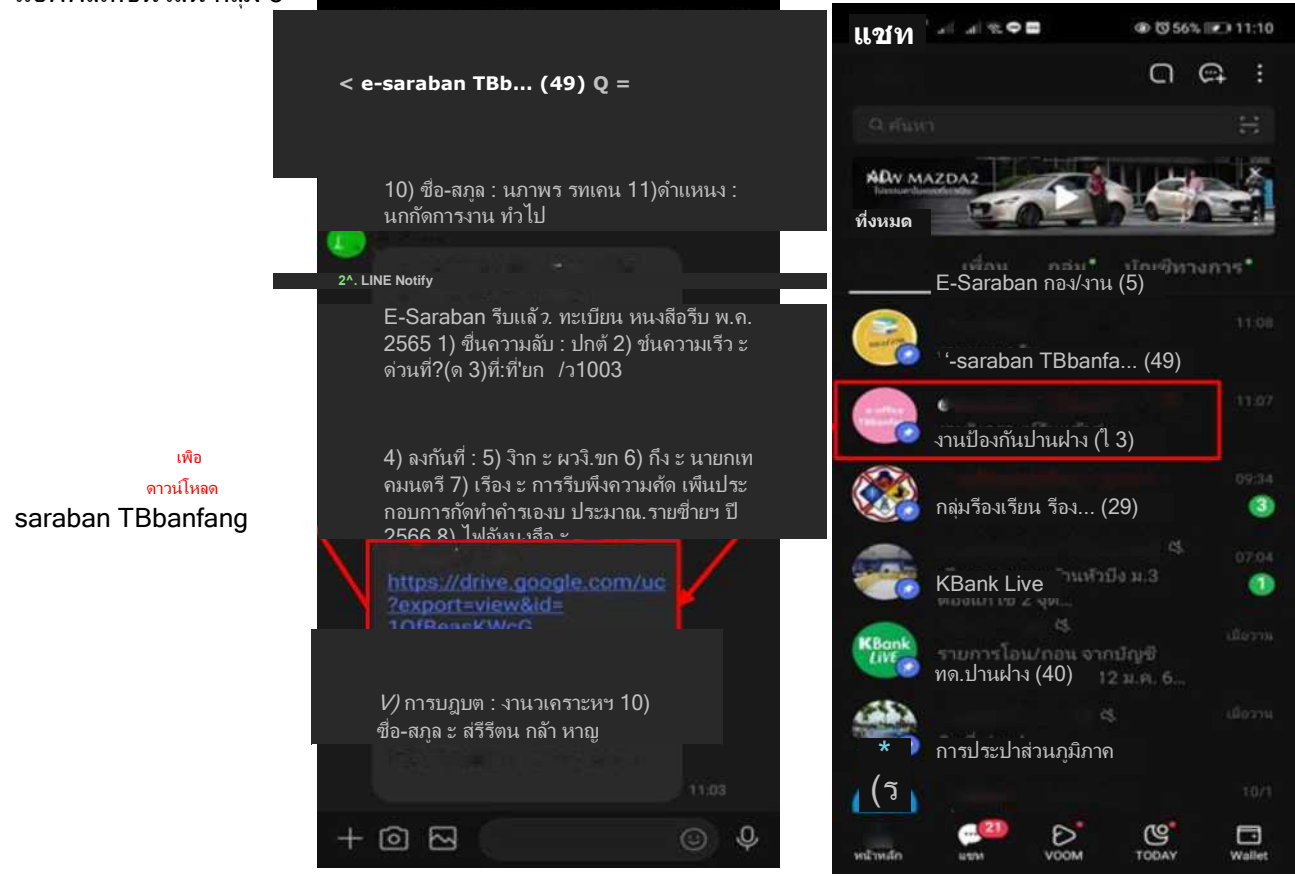

ภาพแสดงลิงค์ไฟล์หนังสือรับในแอพพลิเคชั่นไลน์

### <span id="page-12-0"></span>ทะเบียนหนังสือส่ง

หนังสือส่ง คือ หนังสือที่ส่งออกไปภายนอก เจ้าของเรื่องต้องตรวจสอบความเรียบร้อยของหนังสือ รวมทั้งสิ่งที่ ี่ ส่งไปด้วยให้ครบถ้วนก่อนทำการออกเลขหนังสือส่งเพื่อส่งออกหนังสือ

การออกเลขหนังสือในระบบ E-Saraban เทศบาลตำบลบ้านฝาง มีขั้นตอนดังนี้

# กอง/งาน

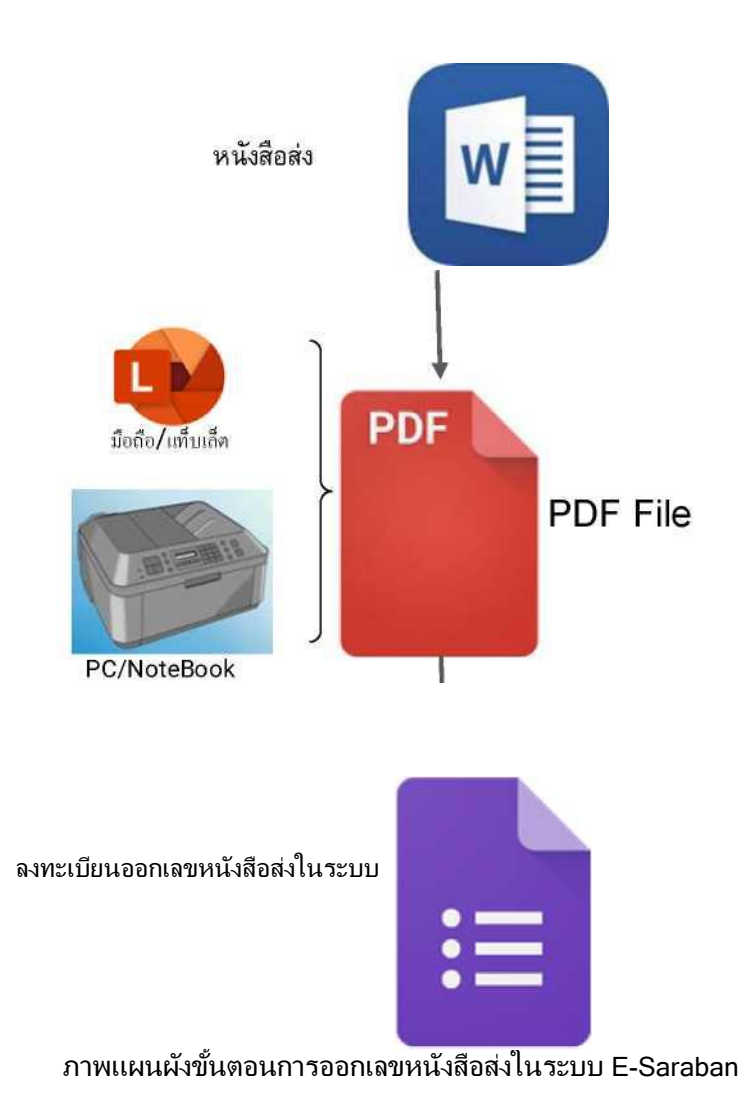

1. จากหน้าจอหลักของ ระบบ E-Saraban เทศบาลตำบลบ้านฝางให้เลือกที่ Icon เมนู "ทะเบียนหนังสือส่ง" หรือ ที่ Menu Bar ให้เลือก เมนู E-Saraban จะปรากฏเมนูย่อยให้เลือกเมนูย่อย "ทะเบียนหนังสือส่ง"

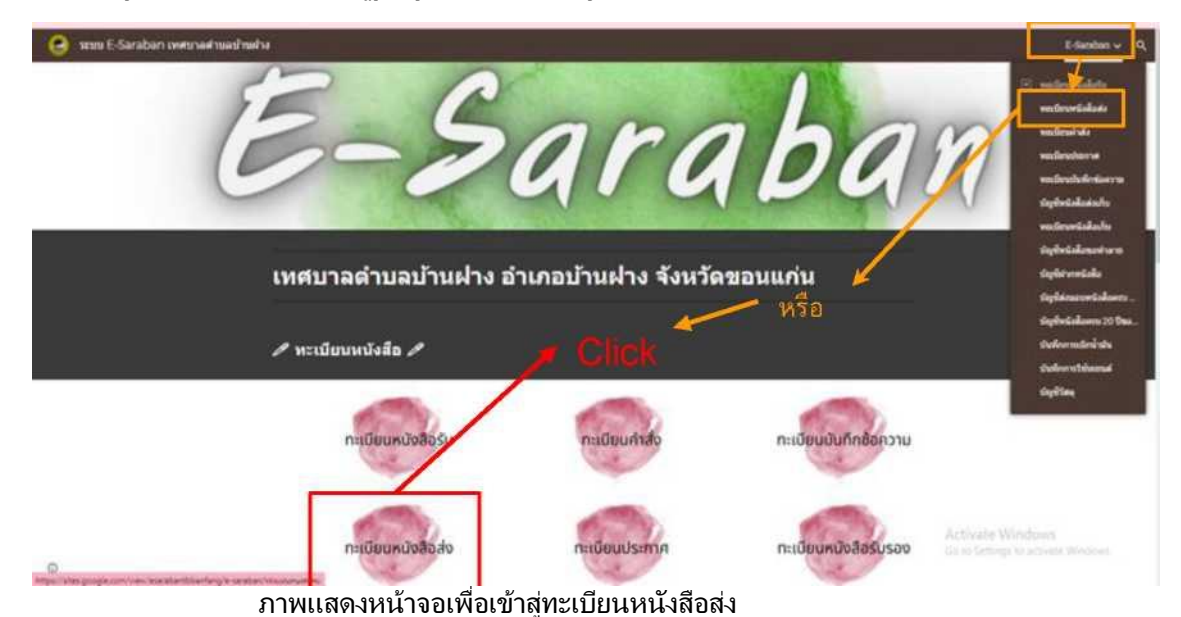

2. เมื่อปรากฏหน้าจอทะเบียนหนังสือส่ง ให้เลื่อนเมาท์ลงมา Click ที่ Icon เมนู "ออกเลขหนังสือ"

| sconi E-Saraban swim nai masimal w |                   |                                   |                 |                  |                                                                                                    |                                                    |                                                                                                    | E-Sandwa v Q                                           |
|------------------------------------|-------------------|-----------------------------------|-----------------|------------------|----------------------------------------------------------------------------------------------------|----------------------------------------------------|----------------------------------------------------------------------------------------------------|--------------------------------------------------------|
|                                    | sn 7701 15/ 8902  | 5/10022-13:58:32                  | 1/2             | $10-5$           | <b>Bezawischerz</b>                                                                                                    | www.sawifa                                         | <b>Visitualmetskim Student</b><br>concellar subsculination                                                           |                                                        |
|                                    | tel: 7701.3/ 0003 | \$/12022 15:18:06                 | $-102$          | 484              | <b>Turnismum</b>                                                                                                    | siz-various-bulletin<br>sacrestado                 | รอสเข้าหรืออาเภทขายสินคาเกิด<br><b>Burnizoni</b>                                                                     |                                                        |
|                                    | ww.7701.15 0004   | 9/10/02 9:17:14                   | D4              | 104              | <b>VANDWAMENTAL GRAVILLE A</b><br>shwhi                                                                                                    |                                                    | ไขละว่ามอนุเคราจากินามกินอาชัยน้                                                                                     |                                                        |
|                                    | an 7701 & 0005    | 6/12022. 10:13:26                 | 10 <sup>2</sup> | 0.4              | <b>MARTE AN ADVA</b>                                                                                                    | wisdrunklinkins                                    | entwicklastischerken<br>NAY AVM                                                                                      |                                                        |
|                                    | sx 7752 t/ 0006   | 110922.1012.38                    | v4              | 1/4              | Visitulatoriali tua<br><b>Crains</b>                                                                                                    | ain sis methods                                    | ha statement chuc meurans.                                                                                           |                                                        |
|                                    | Mr. 7702. fr 0007 | 7/10022.103044                    | out.            | 4 <sub>2</sub>   | authorized by<br><b>Crains</b>                                                                                                    |                                                    | concernant include an income durant and                                                                              |                                                        |
|                                    | se 7752 ti 9006   | hspaig trisk 41                   | 1/2             | $12n\frac{p}{m}$ | <b>USAN'S AIR ROOM</b>                                                                                                    | such and to many process that<br><b>MAGNETIC</b>   | sauftenbillationsbutinesie                                                                                           |                                                        |
|                                    | 64.7702.1/ 0008   | 1812022.1829.18                   | $10-4$          | v4               | sheric                                                                                                    | concessions (thereoniaccend<br>wdramatery a trifal | are nother discovered into<br>Securitate from the telescolor                                                         |                                                        |
|                                    |                   |                                   |                 |                  |                                                                                                    |                                                    | *** Longuez securities colonial conserver column constant conductively politiciants intended colonials control and a |                                                        |
|                                    |                   |                                   |                 |                  |                                                                                                    |                                                    |                                                                                                    |                                                        |
|                                    |                   | เลือกเมนูด้านล่างที่ต้องการใช้งาน |                 |                  |                                                                                                    |                                                    |                                                                                                    |                                                        |
|                                    |                   | $A \times B$<br>E-Saraban         |                 |                  |                                                                                                    | <b>GONARHIJA</b> O                                 |                                                                                                    | <b>Click</b>                                           |
|                                    |                   |                                   |                 |                  | source of the complete state of the complete of the complete<br>source of the complete state of the former complete state of the complete state of the complete state of the<br>source of the complete state of the complete state o |                                                    |                                                                                                    | Activate Windows<br>Go to Settings to actualit Windows |
|                                    | $\sim$            | $\sim$                            |                 |                  |                                                                                                    | $\sim$ $\sim$                                      |                                                                                                    |                                                        |

ภาพแสดงหน้าจอเข้าสู่ Google form ออกเลขหนังสือส่ง

3. เมื่อ Click ที่ Icon เมนู "ออกเลขหนังสือ" จะปรากฏหน้าจอ Google form ทะเบียนหนังสือส่ง ประจำปี พ.ศ. ่ 2566 ให้ทำการกรอกข้อมูลให้ครบถ้วนจนเสร็จสิ้นขั้นตอน เพื่อให้ระบบออกเลขหนังสือส่ง

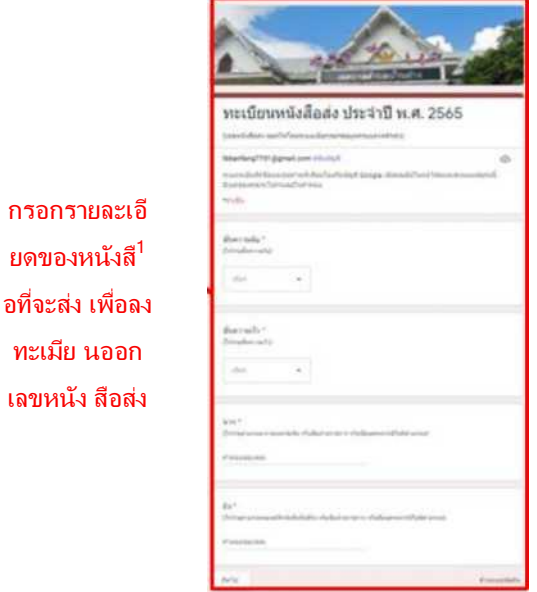

ภาพแสดงหน้าจอ Google form การลงทะเบียนออกเลขหนังสือส่ง

4. เมื่อระบบ E-Saraban ออกเลขหนังสือส่งแล้ว สามารถตรวจสอบเลขหนังสือส่งได้ที่หน้าจอ "ทะเบียนหนังสือ ส่ง" สามารถตรวจสอบได้ 2 วิธี

4.1 ตรวจสอบที่ Column เลขหนังสือส่ง ใน Sheet Name "2566" เป็น Sheet

ที่แสดงการออกเลขหนังสือส่งรวมทุก กอง/งาน

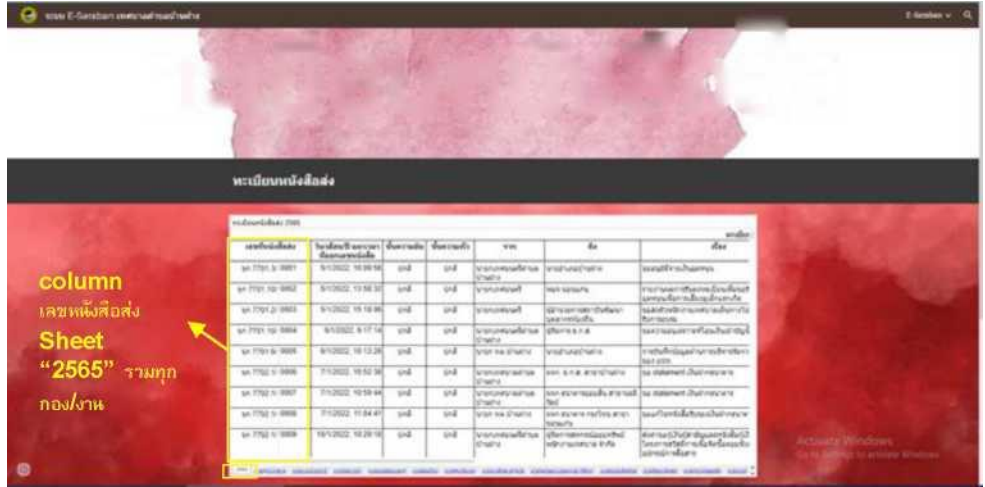

ภาพแสดงหน้าจอออกเลขหนังสือส่งรวมทุก กอง/งาน

4.2 . ตรวจสอบที่ Sheet ชื่อ กอง/งาน ของเจ้าของหนังสือที่ออกเลขหนังสือส่ง เช่น

หากเจ้าของหนังสือที่ออกเลขหนังสือส่งเป็นงานธรการกลาง ให้ไปที่ Sheet Name "งานธรการกลาง" เพื่อตรวจสอบเลข หนังสือที่ออกโดยระบบที่ Column เลขที่หนังสือส่ง

เมื่อระบบออกเลขหนังสือส่งให้แล้วถือเป็นการเสร็จสินการทำงานของระบบ E-Saraban ทะเบียนหนังสือส่ง

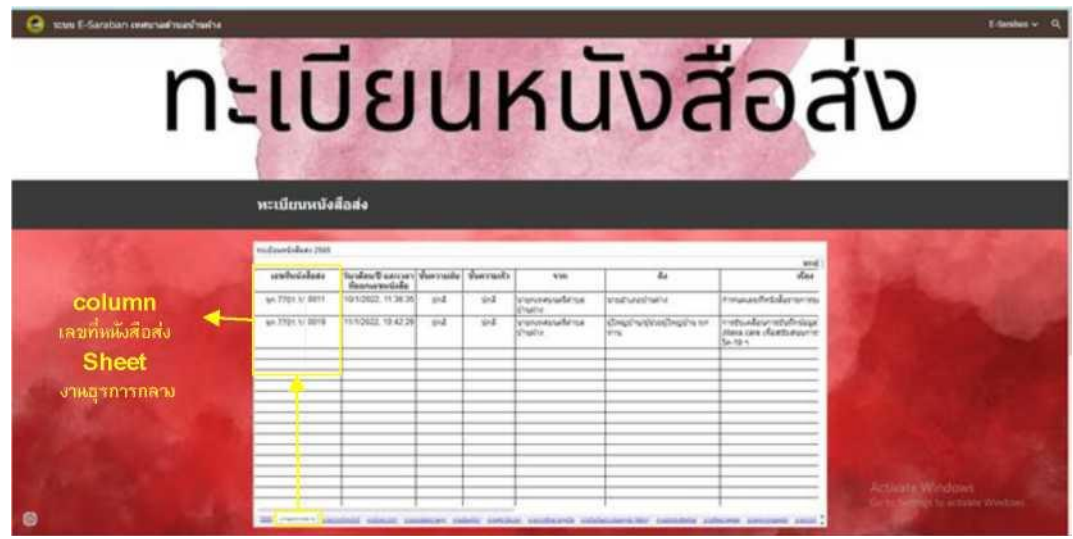

ภาพแสดงหน้าจอออกเลขหนังสือส่งงานธุรการกลาง

#### <span id="page-16-0"></span>ทะเบียนบันทึกข้อความ

บันทึกข้อความเป็นหนังสือภายใน กล่าวคือ

เป็ นหนังสือติดต่อราชการที่เป็ นแบบพิธีการน้อยกว่าหนังสือภายนอกเป็ นหนังสือติดต่อราชการภายในกระทรวง ทบวง กรม หรือภายในหน่วยงานเดียวกัน ใช้แบบฟอร์มบันทึกข้อความ

การออกเลขบันทึกข้อความในระบบ E-Saraban เทศบาลตำบลชลบถวิบูลย์ มีขั้นตอนดังนี้

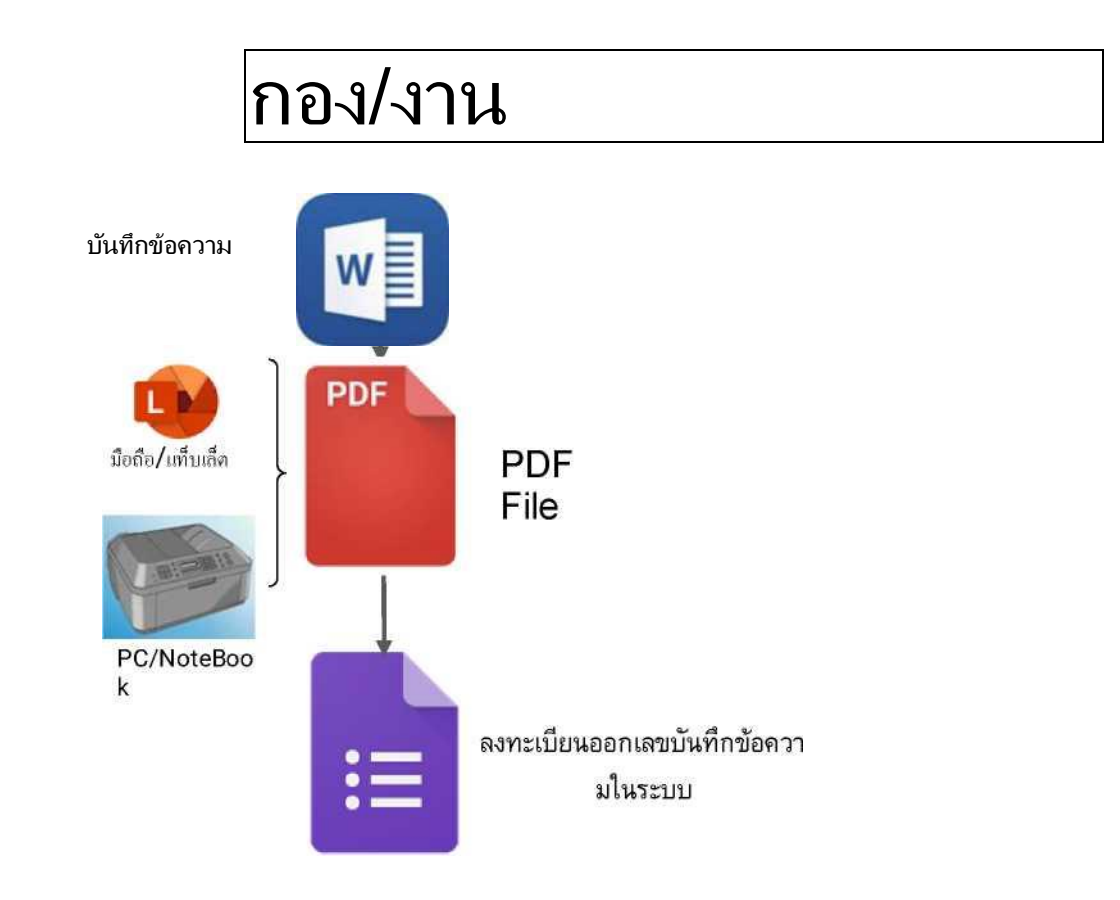

ภาพแผนผังขั้นตอนการออกเลขบันทึกข้อความในระบบ E-Saraban

1. จากหน้าจอหลักของ ระบบ E-Saraban เทศบาลตำบลชลบถวิบลย์ ให้เลือกที่ Icon เมน

"ทะเบียนบันทึกข้อความ" หรือ ที่ Menu Bar ให้เลือก เมนู E-Saraban จะปรากฏเมนูย่อยให้เลือกเมนูย่อย "ทะเบียนบันทึก ข้อความ"

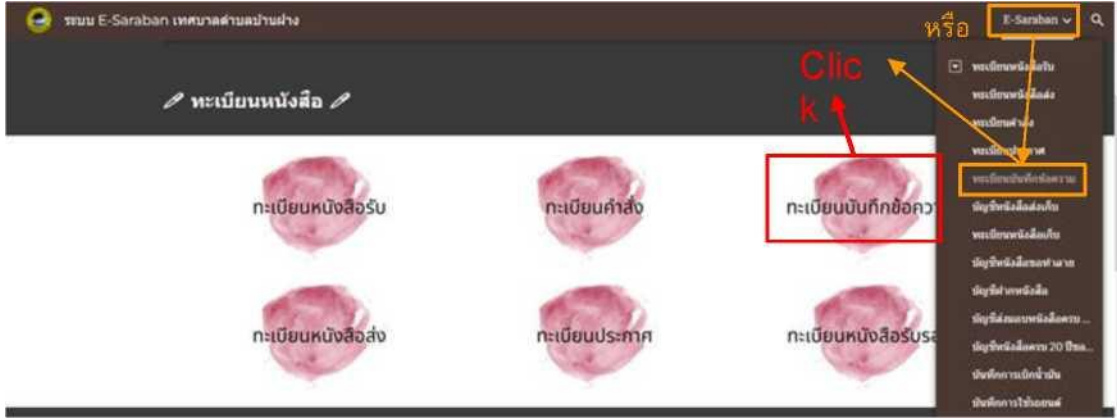

ภาพแสดงหน้าจอการเข้าสู่ทะเบียนบันทึกข้อความ

2. เมื่อปรากฏหน้าจอทะเบียนบันทึกข้อความ ให้เลื่อนเมาท์ลงมา Click ที่ Icon เมนู "ออกเลขบันทึกข้อความ "

| Q<br>smu E-Saraban imennasi washuksi |                      |                                          |                      |                                      |                              |                                              |                                                                                                    | 1-Senten v. Q                                       |
|--------------------------------------|----------------------|------------------------------------------|----------------------|--------------------------------------|------------------------------|----------------------------------------------|----------------------------------------------------------------------------------------------------|-----------------------------------------------------|
|                                      | <b>LESTINGTEDAYS</b> | Thi MAIN & AACITATIB<br>ваньнойной высок | <b>West Vite Bar</b> | <b>Well Thirty</b>                   | WW <sub>1</sub>              |                                              | As a                                                                                                    |                                                     |
|                                      | No.7701 E 001        | 8/10/22 10:40 22 p.45                    |                      | in4                                  |                              | silenza ya 1 (wa na na mai laso di<br>Nordan | andqviesab.durndaanachersersi<br><b>Pumphers Freeze</b>                                                                                |                                                     |
|                                      | AA77013/ 992         | 12/12032 10:02:25 und                    |                      | link                                 | Palminum.                    | (distantegata).                              | Islamewould cheese to heard Paul backer we were singly<br>Englancia 1946                                                               |                                                     |
|                                      | NH 770171 003        | NATORIT 16 24 20 just                    |                      | Jane.                                | <b>Plantischer</b><br>Valufa |                                              | ananywate mechanical presentative programmate and a<br>arnovedowsamistassofastalla<br>TofaSeSeun 2019 (COVID-19)                       |                                                     |
|                                      | NAT7517/1004         | Fall E2522, 10:30 12 und                 |                      | जि                                   | startakent.<br><b>Spatia</b> |                                              | www.assachusetter.com/assachusetter.com/assachusetter.com/assachusetter.com/assachusetter.com/assachusetter.co<br>shere it wastered in |                                                     |
|                                      | en 1761.K/ 905       | 16/17/12 5 36 21 p.4                     |                      | $10 - 4$                             | indication                   | and-service                                  | Sasa Parasimento, (Sasa Rent Silver, Sasano)<br>Internazionale con la contratta il                                                     |                                                     |
|                                      | av.7761 S/ 906       | 21/10022-12.30.24 und                    |                      | $16-4$                               | estate                       | endeeacobile                                 | teachibition are around the control library<br><b>National Trip</b>                                                                    |                                                     |
|                                      | 007                  |                                          |                      |                                      |                              |                                              |                                                                                                    |                                                     |
|                                      |                      |                                          |                      |                                      |                              |                                              |                                                                                                    |                                                     |
|                                      |                      |                                          |                      |                                      |                              |                                              |                                                                                                    |                                                     |
|                                      |                      | เลือกเมนูตำนล่างที่ต้องการใช่งาน         |                      |                                      |                              |                                              |                                                                                                    |                                                     |
|                                      |                      | aduur'<br>E-Saraban                      |                      |                                      |                              | ออกเลข                                       |                                                                                                    | <b>Click</b>                                        |
|                                      |                      |                                          |                      | and the contractor of the contractor |                              |                                              |                                                                                                    | Activate Windows<br>tin to Service to acruze Wednes |

ภาพแสดงหน้าจอการเข้าสู่ Google form ออกเลขบันทึกข้อความ

3. เมื่อ Click ที่ Icon เมนู "ออกเลขบันทึกข้อความ" จะปรากฏหน้าจอ Google form ทะเบียนบันทึกข้อความ

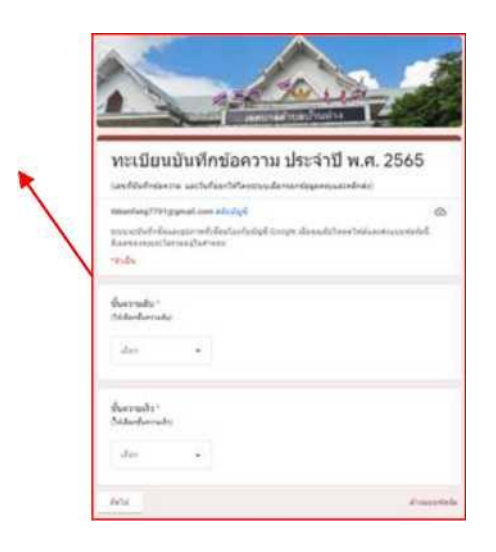

ู ประจำปี พ.ศ. 2566 ให้ทำการกรอกข้อมูลให้ครบถ้วนจนเสร็จสิ้นขั้นตอน เพื่อให้ระบบออกเลขบันทึกข้อความ

- 4. เมื่อระบบ E-Saraban ออกเลขบันทึกข้อความแล้ว สามารถตรวจสอบเลขบันทึกข้อความได้ที่หน้าจอ
	- กรอกข้อมูลบัน ทึกข้อความ เพื่อลงทะเบียน ออกเลขบันทึก ข้อความ

"ทะเบียนบันทึกข้อความ" สามารถตรวจสอบได้ 2 วิธี

4.1 ตรวจสอบที่ Column เลขที่บันทึกข้อความ ใน Sheet Name "2566" เป็ น Sheet

ภาพแสดงหน้าจอ Google form ทะเบียนบันทึกข้อความ

ที่แสดงการออกเลขบันทึกข้อความรวมทุก กอง/งาน

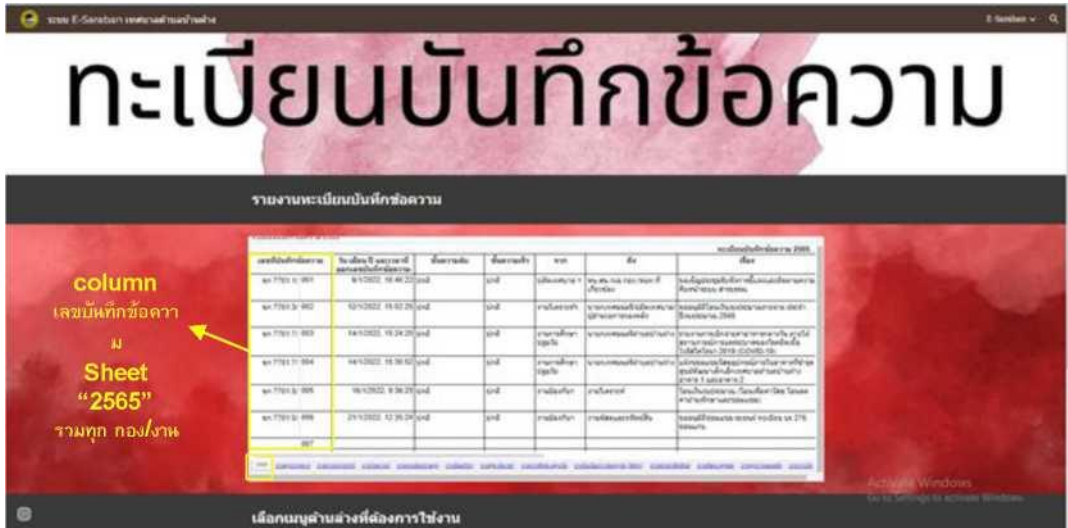

ภาพแสดงหน้าจอออกเลขบันทึกข้อความรวมทุก กอง/งาน

4.2 . ตรวจสอบที่ Sheet ชื่อ กอง/งาน ของเจ้าของบันทึกข้อความที่ออกเลข เช่น หากเจ้าของบันทึกข้อความที่ออกเลขบันทึกข้อความเป็นของงานธุรการกลาง ให้ไปที่ Sheet Name "งานธุรการกลาง" เพื่อตรวจสอบเลขบันทึกข้อความที่ออกโดยระบบที่ Column เลขที่บันทึกข้อความ เมื่อระบบออกเลขบันทึกข้อความให้แล้วถือเป็นการเสร็จสินการทำงานของระบบ E-Saraban ทะเบียนบันทึกข้อความ

# ทะเบียนบันทึกขอความ

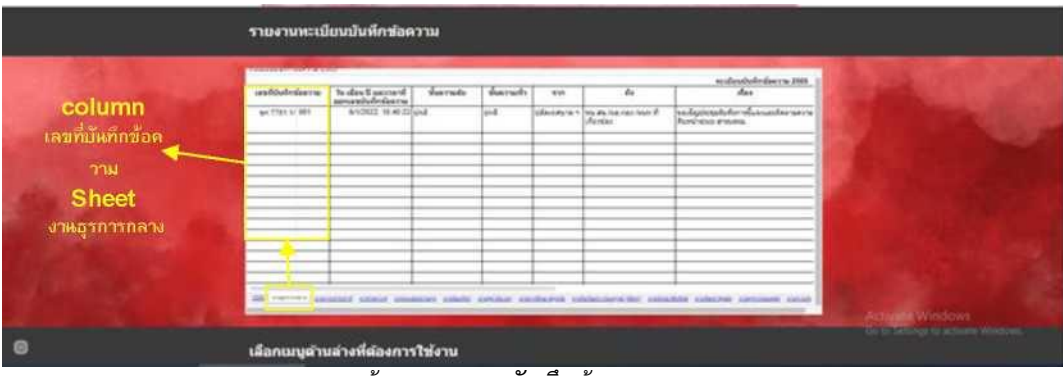

ภาพแสดงหน้าจอออกเลขบันทึกข้อความงานธุรการกลาง

## <span id="page-20-0"></span><u>ทะเบียนคำสั่ง</u>

คำสั่ง คือ บรรดาข้อความที่ผู้บังคับบัญชาสั่งการให้ปฏิบัติโดยชอบด้วยกฎหมาย การออกเลขคำสั่งในระบบ E-Saraban เทศบาลตำบลชลบถวิบูลย์ มีขั้นตอนดังนี้

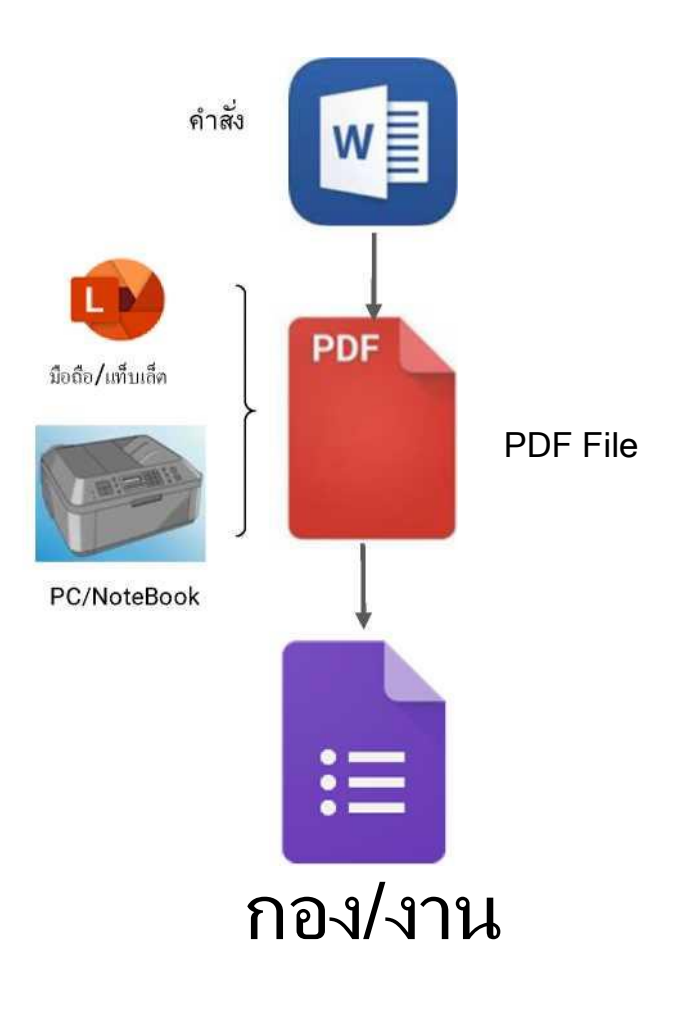

#### ภาพแผนฝังขั้นตอนการออกเลขคำสั่งในระบบ E-Saraban

1. จากหน้าจอหลักของ ระบบ E-Saraban เทศบาลตำบลชลบถวิบูลย์ ให้เลือกที่ Icon เมนู "ทะเบียนคำสั่ง" หรือ ที่ Menu Bar ให้เลือก เมนู E-Saraban จะปรากฏเมนูย่อยให้เลือกเมนูย่อย "ทะเบียนคำสั่ง"

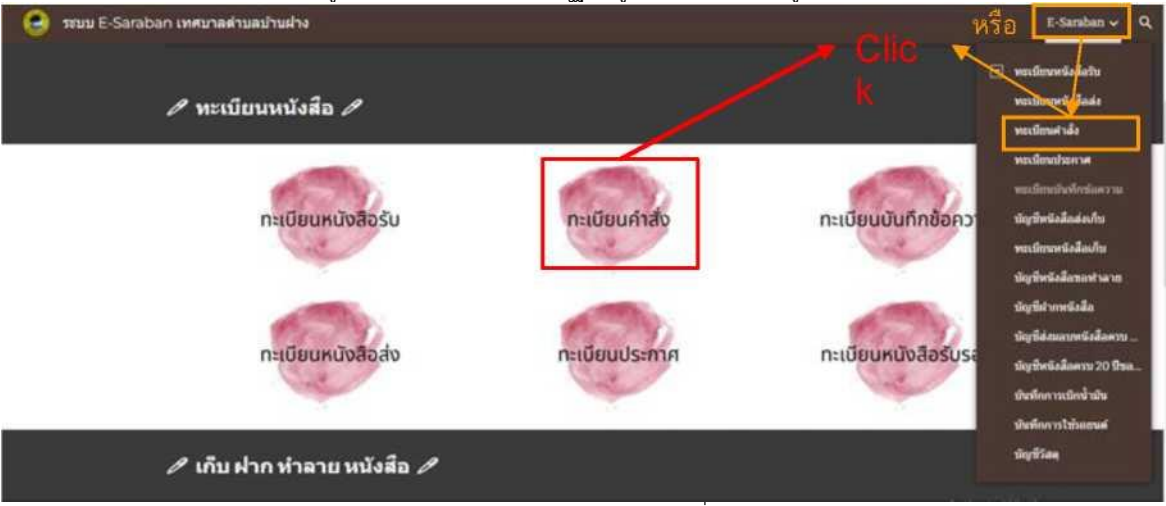

ภาพแสดงหน้าจอการเข้าสู่ทะเบียนค าสั่ง

2. เมื่อปรากฏหน้าจอทะเบียนคำสั่ง ให้เลื่อนเมาท์ลงมา Click ที่ Icon เมนู "ออกเลขคำสั่ง"

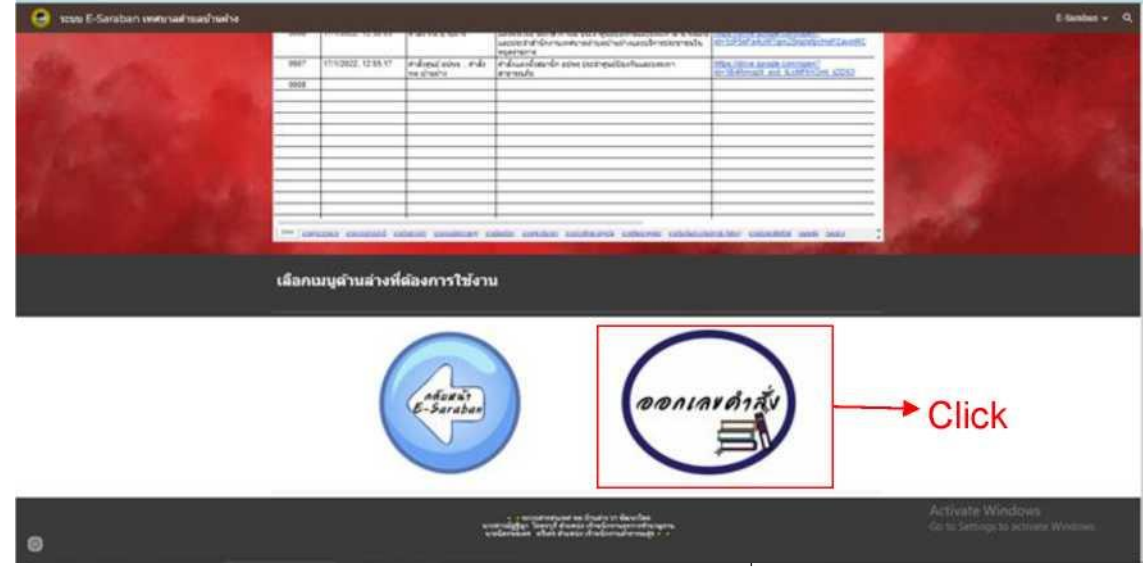

ิภาพแสดงหน้าจอการเข้าสู่ Google form ออกเลขคำสั่ง

3. เมื่อ Click ที่ Icon เมนู "ออกเลขคำสั่ง" จะปรากฏหน้าจอ Google form ทะเบียนคำสั่ง ประจำปี พ.ศ. 2565 ให้ ท าการกรอกข้อมูลให้ครบถ้วนจนเสร็จสิ้นขั้นตอน เพื่อให้ระบบออกเลขคำสั่ง

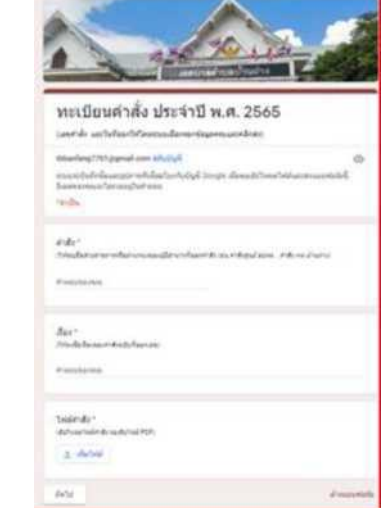

ภาพแสดงหน้าจอ Google form ทะเบียนคำสั่ง

4. เมื่อระบบ E-Saraban ออกเลขคำสั่งแล้ว สามารถตรวจสอบเลขคำสั่งได้ที่หน้าจอ "ทะเบียนคำสั่ง" สามารถ ตรวจสอบได้ 2 วิธี

4.1 ตรวจสอบที่ Column เลขที่คำสั่ง ใน Sheet Name "2565" เป็น Sheet

ที่แสดงการออกเลขคำสั่งรวมทก กอง/งาน

กรอกข้อมูล ค า สั่ง เพื่อลงทะเบียน ออกเลข

| ess E-Saratzen unteraal saafnad sa |               |                                     |                                      | ทะเบียนคำสัง                                                                                                    |                                                                                            | <b>Education La</b>                                   |
|------------------------------------|---------------|-------------------------------------|--------------------------------------|----------------------------------------------------------------------------------------------------|--------------------------------------------------------------------------------------------|-------------------------------------------------------|
|                                    |               | รายงานทะเบียนตำตั้ง                 |                                      |                                                                                                    |                                                                                            |                                                       |
|                                    | militarski    | anderski [ Sculaud ameant           | $\overline{a}$                       | dias.                                                                                                    | entimetriks store ik zuze<br><b><i><u>Louis and</u></i></b>                                |                                                       |
|                                    | <b>AMEL</b>   | sancescipile<br><b>BASILY MIDAK</b> | information with                     | <b><i>Engineering Street Engineering</i></b>                                                                                                    |                                                                                            |                                                       |
| column                             | ब्ब           | <b>H-SIL M F.M</b>                  | the service burn                     | stall has Substants Funkin class one must belie                                                                                                    | <b>BEACH PRODUCT</b><br>Telecommunication and content                                      |                                                       |
|                                    | $\frac{1}{2}$ | <b>HYSILA PLANE</b>                 | the that would not be                | and you haben account to the Richmond of                                                                                                    | of a market character and<br><b>NACAZINARIO</b>                                            |                                                       |
| เลขตำสั่ง                          | <b>COLOR</b>  | <b>VARIETY FAIRTHE</b>              | collected hand last of               | and express why as natural with driveled rayor<br><b>MATINEZIA ATAN</b>                                                                               | to the party of the contact contact.<br>This chief annual process.                         |                                                       |
|                                    | $-0.05$       | <b>WEBSITE HERE'S</b>               | Information Contractor               | advanced recommendated Harrangance.<br>teconomy manufacturer                                                                                          | <b>Cities and providence of the Secondary</b><br>17 The Market County of County County and |                                                       |
| <b>Sheet</b>                       | $-$           | OWNER SERIES                        | <b>Pill La Partie</b>                | and counter out per exhalled conservative (the tentants remove)<br>about the fact that the control of the control of the Party and<br><b>HUMPARTS</b> | <b>CONTRACTOR</b> AND IN AN ANGELES                                                        |                                                       |
| "2565"                             | $-$           | <b>STANDARD</b>                     | Friend also, Fifty<br><b>HEIGHTS</b> | in the collaps the sales and multiple consumers<br>renali                                                                                             | Total All of primate Address 1<br>a percent and headquality                                |                                                       |
| 773300                             | $-$           |                                     |                                      |                                                                                                    |                                                                                            |                                                       |
|                                    |               |                                     |                                      |                                                                                                    |                                                                                            |                                                       |
| กอง/งาน                            |               |                                     |                                      |                                                                                                    |                                                                                            |                                                       |
|                                    |               |                                     |                                      | laminar decoral science assumes course constant constance columns constrained for lamining last                                                       |                                                                                            | Actualis Windows<br>California de la Alteria Medicina |
| e                                  |               |                                     |                                      |                                                                                                    |                                                                                            |                                                       |

ภาพแสดงหน้าจอออกเลขค าสั่งรวมทุก กอง/งาน

ี 4.2 . ตรวจสอบที่ Sheet ชื่อ กอง/งาน ของเจ้าของคำสั่งที่ออกเลข เช่น ี่ หากเจ้าของคำสั่งที่ออกเลขคำสั่งเป็นของงานธุรการกลาง ให้ไปที่ Sheet Name "งานธุรการกลาง" เพื่อ ิ ตรวจสอบเลขคำสั่งที่ออกให้โดยระบบที่ Column เลขที่คำสั่ง

เมื่อระบบออกเลขคำสั่งให้แล้วถือเป็นการเสร็จสินการทำงานของระบบ E-Saraban ทะเบียนคำสั่ง

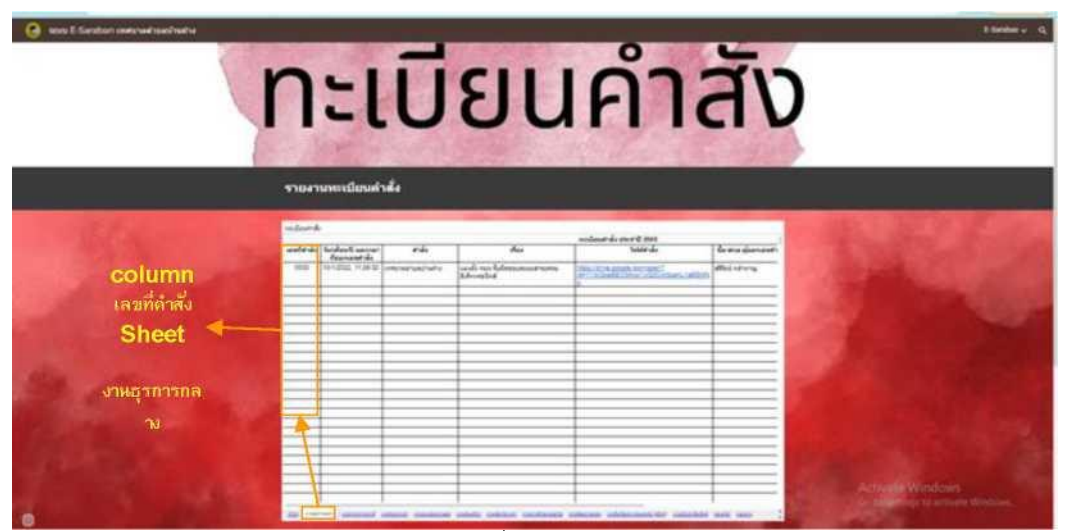

ภาพแสดงหน้าจอออกเลขค าสั่งงานธุรการกลาง

<span id="page-24-0"></span>การออกเลขประกาศในระบบ E-Saraban เทศบาลตำบลชลบถวิบูลย์ มีขั้นตอนดังนี้

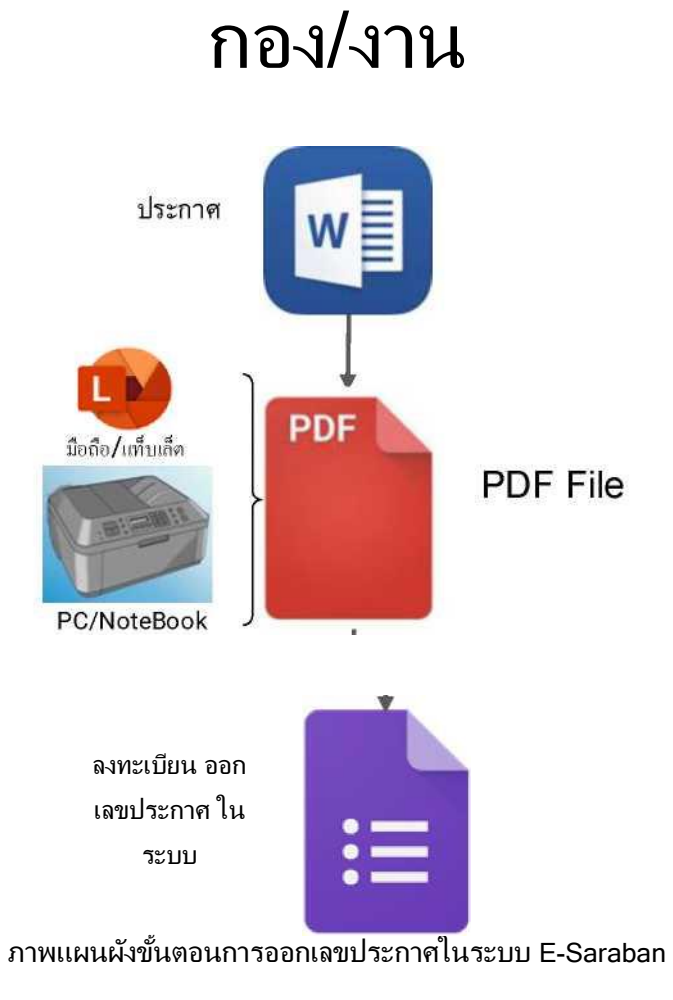

1. จากหน้าจอหลักของ ระบบ E-Saraban เทศบาลตำบลชลบถวิบูลย์ ให้เลือกที่ Icon เมนู "ทะเบียนประกาศ" หรือ ที่ Menu Bar ให้เลือก เมนู E-Saraban จะปรากฏเมนูย่อยให้เลือกเมนูย่อย "ทะเบียนประกาศ"

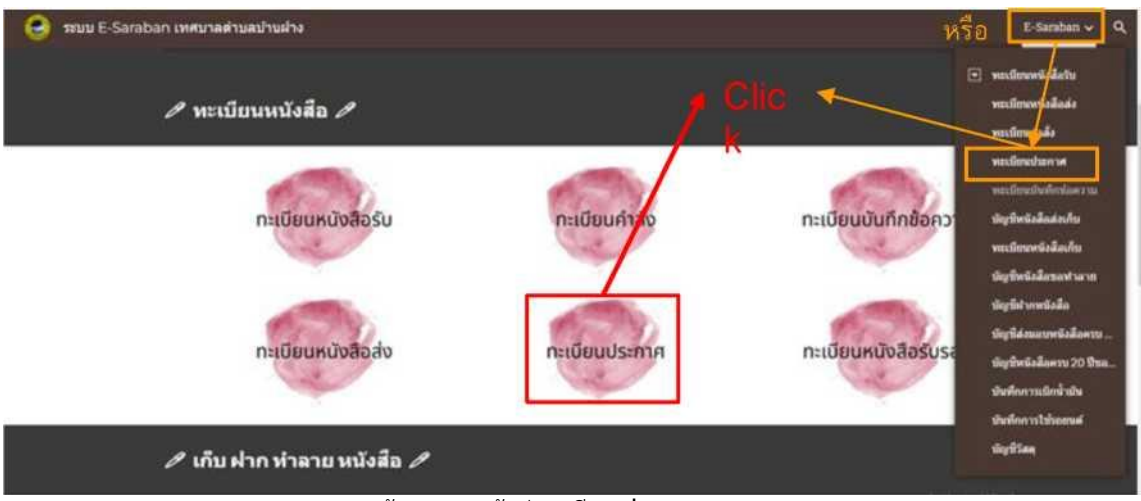

ภาพแสดงหน้าจอการเข้าสู่ทะเบียนประกาศ

2. เมื่อปรากฏหน้าจอทะเบียนประกาศ ให้เลื่อนเมาท์ลงมา Click ที่ Icon เมนู "ออกเลขประกาศ"

| <b>FOR ANYAR E-SHERIDAY ANNOUNMENT STATES</b> |                   |                                                               |                                       |                                                                                                    |                                                                                       |      |                                                             |
|-----------------------------------------------|-------------------|---------------------------------------------------------------|---------------------------------------|----------------------------------------------------------------------------------------------------|---------------------------------------------------------------------------------------|------|-------------------------------------------------------------|
|                                               | <b>STATISTICS</b> |                                                               |                                       |                                                                                                    | sodandweve dwe it zum                                                                 |      |                                                             |
|                                               |                   | reiner Bestehut (ernstehung<br><b><i><u>Represent</u></i></b> | UNIVER                                | dec                                                                                                    | <b>Teleccionica</b>                                                                   |      |                                                             |
|                                               | <b>BERG</b>       |                                                               | UTILIZE 154013 parameters had all     | collaboration has a collaborate<br>Supporte 1986 shift it                                                                                                    | THE OF HUNGER ANTIQUES<br><b>PERSONAL PROPERTY OF</b>                                 | k.ir |                                                             |
|                                               | $rac{1}{2}$       |                                                               | rangest 10 KDM photosynaturalisms     | extensifies dedicions serve<br>Dustrial and Av                                                                                                    | <b>TOO TELEVISION AND CONTRACTS</b><br>A Poste of the Party of Ameri-                 | le o |                                                             |
|                                               | <b>WHEN</b>       |                                                               | FT STOLE # PEOR Compressional with    | infanitavskihommen<br>the their sections in the U.                                                                                                    | THE R. P. LEWIS CO., LANSING MICH.<br>and a substitute of a control of the projection |      |                                                             |
|                                               | 2024              |                                                               | 201202 12:531 Japonesevarias2uite     | Brandautomanagement of the<br>Massachusetts war 2005                                                                                                    | <b>This Container Administration</b><br>of the College Shell as a finish with a       |      |                                                             |
|                                               | 1000              |                                                               | 2010/02/18 00:00 comparison/subscribe | cheanamica conditamente<br>Site of Abrican Maria 1999<br>Jacobus 2001                                                                                                    | <b>The States States</b>                                                              | b.K. |                                                             |
|                                               | <b>DEPORT</b>     |                                                               |                                       |                                                                                                    |                                                                                       |      |                                                             |
|                                               |                   |                                                               |                                       |                                                                                                    |                                                                                       |      |                                                             |
|                                               |                   |                                                               |                                       |                                                                                                    |                                                                                       |      |                                                             |
|                                               |                   |                                                               |                                       |                                                                                                    |                                                                                       |      |                                                             |
|                                               |                   |                                                               |                                       |                                                                                                    |                                                                                       |      |                                                             |
|                                               |                   |                                                               |                                       | - Testing would observately selected and content contained colonies problems for particle and sale                                                                                                    |                                                                                       |      |                                                             |
|                                               |                   |                                                               |                                       |                                                                                                    |                                                                                       |      |                                                             |
|                                               |                   |                                                               | เดือกเมนูตำนล่างที่ต้องการใช้งาน      |                                                                                                    |                                                                                       |      |                                                             |
|                                               |                   |                                                               |                                       |                                                                                                    |                                                                                       |      |                                                             |
|                                               |                   |                                                               | Adams.<br>E-Suraban                   |                                                                                                    | <b>OBALAVUTSAIN</b>                                                                   |      | <b>Click</b>                                                |
|                                               |                   |                                                               |                                       | state which is a state of the state of the state of the state of the state of the state of the state of the state of the state of the state of the state of the state of the state of the state of the state of the state of t |                                                                                       |      | Activate Vinticious<br>Go to Sertings for activate Windows. |

ภาพแสดงหน้าจอการเข้าสู่ Google form ออกเลขประกาศ

3. เมื่อ Click ที่ Icon เมนู "ออกเลขประกาศ" จะปรากฏหน้าจอ Google form ทะเบียนประกาศ ประจำปี พ.ศ. ่ 2565 ให้ทำการกรอกข้อมูลให้ครบถ้วนจนเสร็จสิ้นขั้นตอน

เพื่อให้ระบบออกเลขประกาศ

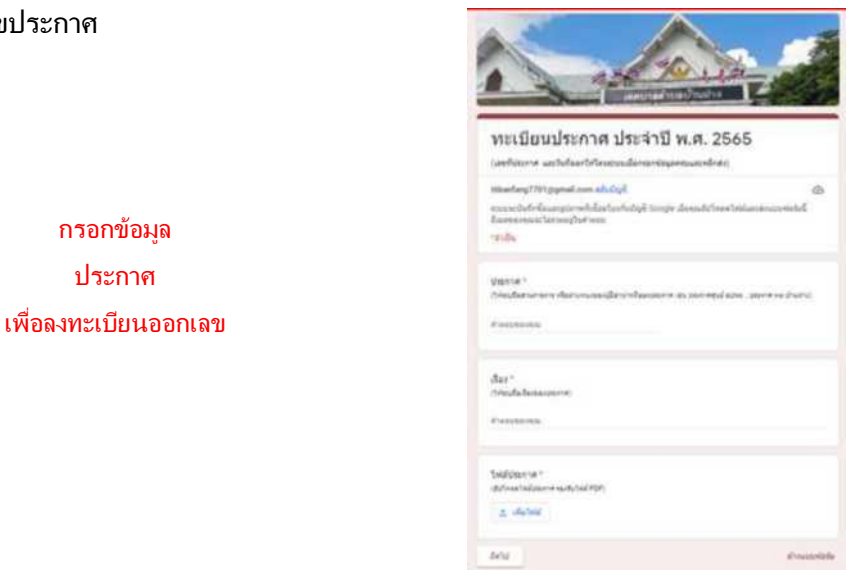

#### ภาพแสดงหน้าจอ Google form ทะเบียนประกาศ

4. เมื่อระบบ E-Saraban ออกเลขประกาศแล้ว สามารถตรวจสอบเลขประกาศได้ที่หน้าจอ "ทะเบียนประกาศ" สามารถตรวจสอบได้ 2 วิธี

4.1 ตรวจสอบที่ Column เลขที่คำสั่ง ใน Sheet Name "2565" เป็น Sheet

ที่แสดงการออกเลขประกาศรวมทุก กอง/งาน

4.2 . ตรวจสอบที่ Sheet ชื่อ กอง/งาน ของเจ้าของประกาศที่ออกเลข เช่น หากเจ้าของประกาศที่ออกเลขประกาศเป็นของงานวิเคราะห์ฯ ให้ไปที่ Sheet Name "งานวิเคราะห์ฯ" เพื่อตรวจสอบเลข ประกาศที่ออกให้โดยระบบที่ Column เลขที่ประกาศ

เมื่อระบบออกเลขประกาศให้แล้วถือเป็นการเสร็จสินการทำงานของระบบ E-Saraban ทะเบียนประกาศ

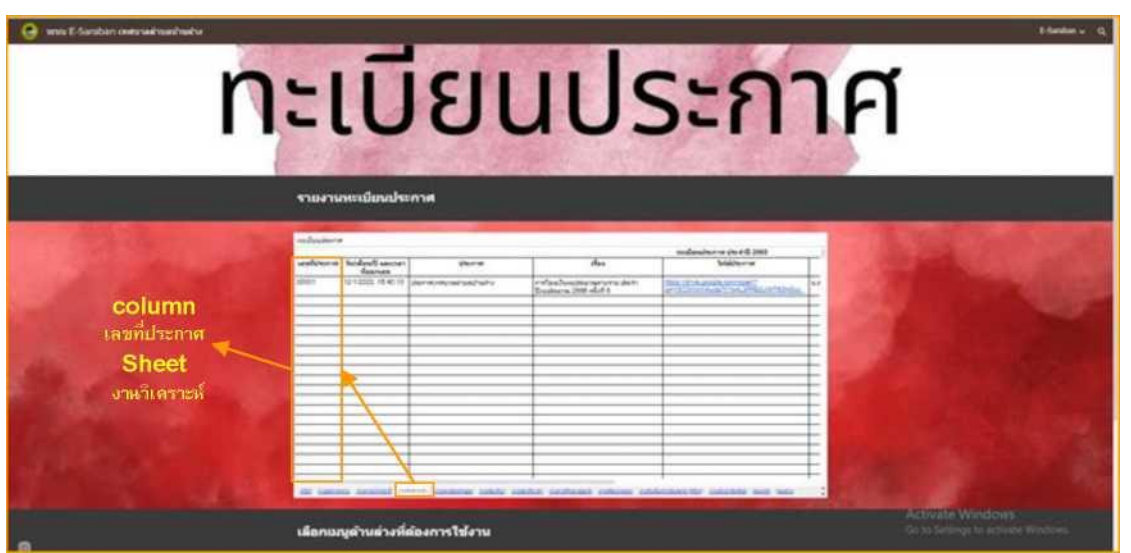

ภาพแสดงหน้าจอออกเลขประกาศงานวิเคราะห์

| terms E-Construct controled mast makes |                  |                                    |                                       |                                                                                                 | ทะเบียนประกาศ                                                                          | <b>Similar + 4</b>                                  |
|----------------------------------------|------------------|------------------------------------|---------------------------------------|-------------------------------------------------------------------------------------------------|----------------------------------------------------------------------------------------|-----------------------------------------------------|
|                                        |                  | รายงานหาเมียนประกาศ                |                                       |                                                                                                 |                                                                                        |                                                     |
|                                        | <b>Alexandre</b> |                                    |                                       |                                                                                                 | professioner or electric crack                                                         |                                                     |
|                                        |                  | andstored. School same:<br>disense | place can                             | Acc.                                                                                            | <b><i><u>Industrial</u></i></b>                                                        |                                                     |
|                                        | <b>Ballion</b>   |                                    | STARR MALL CANADA MARINE MALL         | and law has a cheese man contraction in<br><b>Existence (MH adult 6)</b>                        | <b>STATISTICS AND RESIDENTS</b><br>la A<br>the providence is what the                  |                                                     |
|                                        | m.               |                                    | willist to 6.00 parametership at      | a reliance their cabinet concrete and<br><b>Pollutionship</b>                                   | <b>CLASS AND RESIDENTS OF LOOK OF</b><br>Tu a<br>and the first part of the Carolina of |                                                     |
|                                        | <b>COLOR</b>     |                                    | THE FRIT CONSUMING                    | <b>FilletuHav-Aulicevance</b><br>built of something rails of the                                | Tel. 4-4 and 4-21-44.<br>Control Monter, Christmas 24                                  |                                                     |
| column                                 | senior.          |                                    | ALLIAND FAMILY CONTRACTOR/WEIGHTS     | provide that continues the data de-<br>Management of the control of the con-                    | <b>REAL EVA AVAILABLE CONTROL</b><br>In the Link on the River in the air collect       |                                                     |
| เลขที่ประกาศ                           | w.               |                                    | an russia 10 M on Londongerman had to | the strong or and or a<br>At a r of Maco Kough can 1981                                         | <b>COLORADO ANGELES</b><br>at the service security and                                 |                                                     |
|                                        | <b>SHOW</b>      |                                    |                                       | painting and chees                                                                              |                                                                                        |                                                     |
| <b>Sheet</b>                           |                  |                                    |                                       |                                                                                                 |                                                                                        |                                                     |
| "2565"                                 |                  |                                    |                                       |                                                                                                 |                                                                                        |                                                     |
|                                        |                  |                                    |                                       |                                                                                                 |                                                                                        |                                                     |
| รามทุก กอง/งาน                         |                  |                                    |                                       |                                                                                                 |                                                                                        |                                                     |
|                                        |                  |                                    |                                       |                                                                                                 |                                                                                        |                                                     |
|                                        |                  |                                    |                                       | and should construct collabo conclust conditional collections established consisted basic basic |                                                                                        |                                                     |
|                                        |                  |                                    | เลือกแญ่ตำแต่างที่ต้องการใช้งาน       |                                                                                                 |                                                                                        | Activitie Windows<br>Six to Settings to activite it |

ภาพแสดงหน้าจอออกเลขประกาศรวมทก กอง/งาน

#### <span id="page-28-0"></span>ทะเบียนหนังสือรับรอง

การลงทะเบียนคุมหนังสือรับรองในระบบ E-Saraban เทศบาลตำบลชลบถวิบูลย์ มีขั้นตอนดังนี้

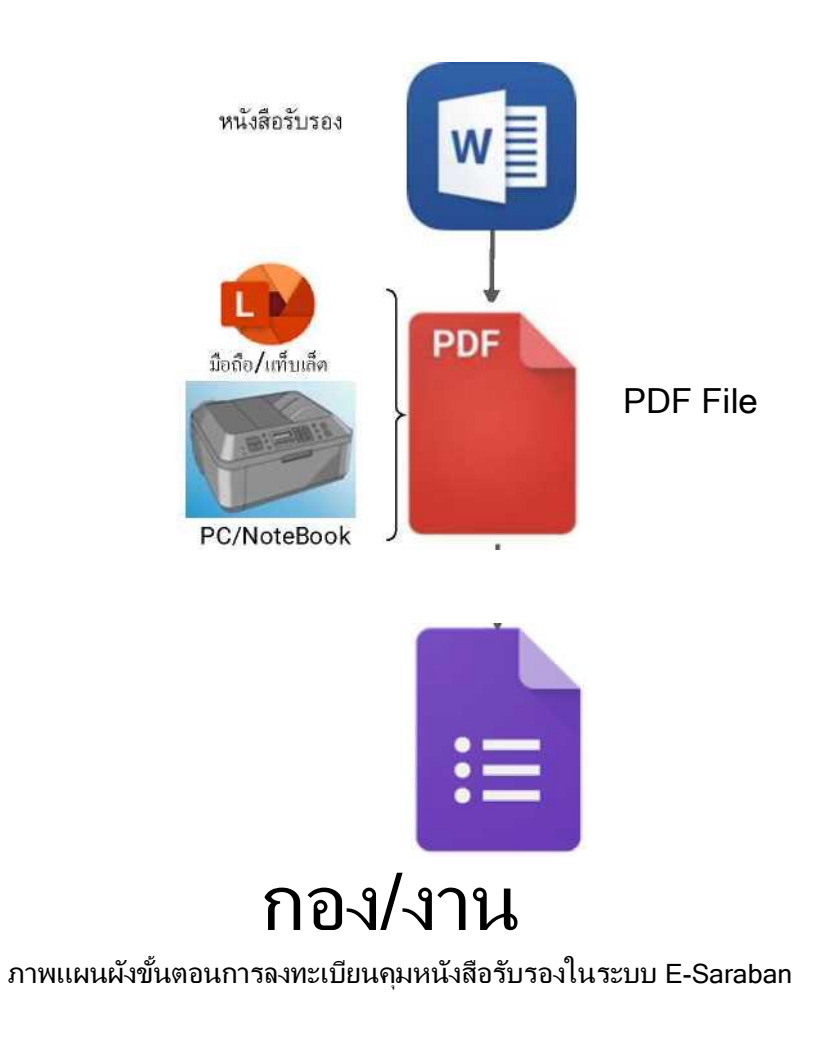

1. จากหน้าจอหลักของ ระบบ E-Saraban เทศบาลตำบลชลบถวิบลย์ ให้เลือกที่ Icon เมน "ทะเบียน หนังสือรับรอง" หรือ ที่ Menu Bar ให้เลือก เมนู E-Saraban จะปรากฎเมนูย่อยให้เลือกเมนูย่อย "ทะเบียน หนังสือรับรอง"

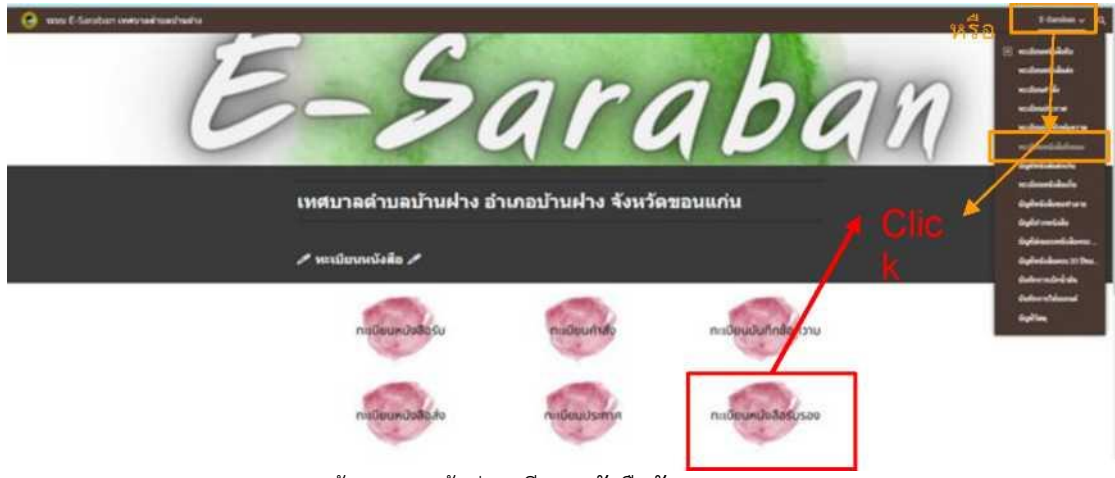

ภาพแสดงหน้าจอการเข้าสู่ทะเบียนหนังสือรับรอง

2. เมื่อปรากฏหน้าจอทะเบียนหนังสือรับรอง ให้เลื่อนเมาท์ลงมา Click ที่ Icon เมนู "ลงทะเบียนคุมหนังสือ

### รับรอง"

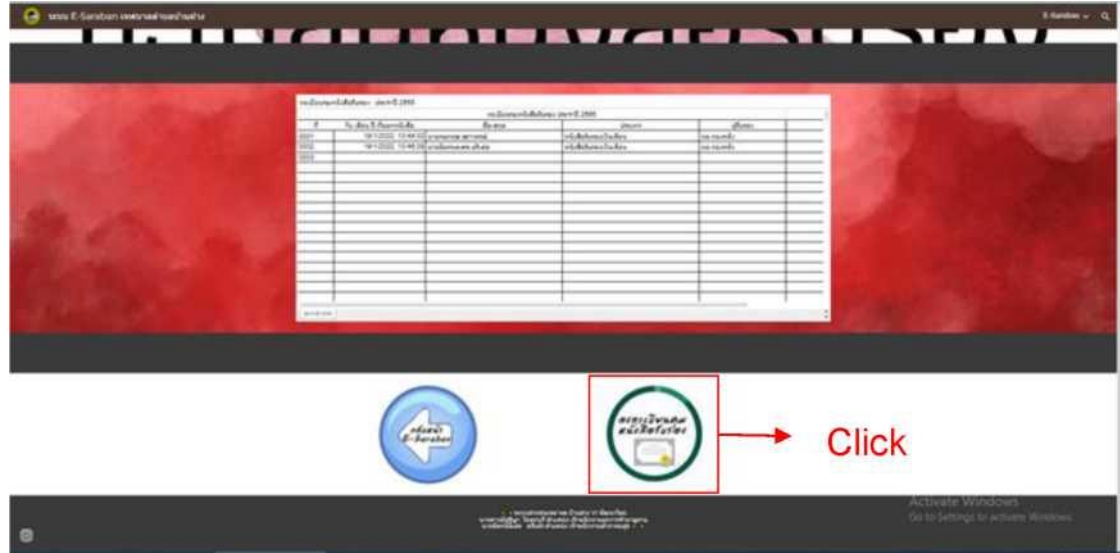

ภาพแสดงหน้าจอการเข้าสู่ Google form ลงทะเบียนคุมหนังสือรับรอง

3. เมื่อ Click ที่ Icon เมนู "ลงทะเบียนคุมหนังสือรับรอง" จะปรากฎหน้าจอ Google form ทะเบียนคุม หนังสือรับรอง ให้ทำการกรอกข้อมูลให้ครบถ้วนจนเสร็จสิ้นขั้นตอน เพื่อให้ระบบออกเลขทะเบียนคมหนังสือ รับรอง

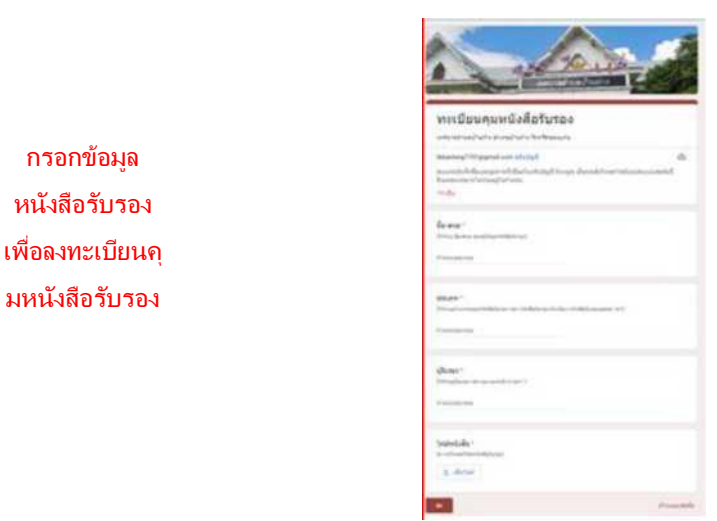

ภาพแสดงหน้าจอ Google form ทะเบียนคุมหนังสือรับรอง

4. เมื่อระบบ E-Saraban ออกเลขทะเบียนคุมหนังสือรับรองแล้ว สามารถตรวจสอบเลขปทะเบียนคุ้ม หนังสือรับรองได้ที่หน้าจอ "ทะเบียนคุมหนังสือรับรอง"

4.1 ตรวจสอบที่ Column ที่ ใน Sheet Name "2565" เป็ น Sheet

ที่แสดงการออกเลขทะเบียนคุมหนังสือรับรอง

| sta E-Sandari alegrad saat mäng                                   |                                                                                  |                                                              |                                                                                                    |                                                                                                    | ทะเบียนประกาศ                                                                                                    | A Service of                                                 |
|-------------------------------------------------------------------|----------------------------------------------------------------------------------|--------------------------------------------------------------|----------------------------------------------------------------------------------------------------|----------------------------------------------------------------------------------------------------|----------------------------------------------------------------------------------------------------|--------------------------------------------------------------|
| column<br>เลขท์ประกาศ<br><b>Sheet</b><br>"2565"<br>รามทุก กอง/งาน | <i><u>adaptant</u></i><br>$\frac{1}{2}$<br>-<br>-<br>$rac{1}{2}$<br>$-1$<br>$-1$ | รายงานหนับนประกาศ<br>andsteamed betalend second-<br>Reprises | <b>Sherrish</b><br>191903 16411 Americanstrations<br>writing 1040M paintenancements<br><b>COLLAGE A REVOLUTION CONTINUES</b><br>211222 123517 (parmishing and will<br>SECURE 15 N.D. Leavenmentshire | $\overline{\phantom{m}}$<br>in affaired the localities have been as about<br><b>Calledge Manufacture</b><br>what chairs in the country and<br>an international<br>of an all an Archiver arts<br>Park (Alternative, miled 2)<br>and the final second second and a fa-<br>Mount Arrestor v. a 1998<br>construction and charter's<br>Contract of the Contract Contract of the Automobile<br>paint to a tree.<br>and advertised adverse conditions combine constructed completed individuals and control and con- | subserves a swed yes<br><b><i><u>SAMPASTAR</u></i></b><br><b>Strict, Strictle Annual Advisory Co.</b><br>A 24 Photo Churches County (213)<br>THE R. P. LEWIS CO., LANSING MICH.<br>the contract of the contract of the<br>then, it is a straigh and contact<br>Constitution of the property of the<br>TOP TO A FOR A CONTROL<br>City, Mission Corp. Bank, John<br>Set 12 August 21 Hotel<br>an also control and an action |                                                              |
|                                                                   |                                                                                  |                                                              | เลือกแอนทำนอางห์ต้องการใช้งาน                                                                                                    |                                                                                                    |                                                                                                    | <b>Antivite Windows</b><br>to to bettery to a many determine |

ภาพแสดงหน้าจอเลขทะเบียนคุมหนังสือรับรอง

#### <span id="page-31-0"></span>ทะเบียนหนังสือเก็บ

ทะเบียนหนังสือเก็บ เป็นการเก็บหนังสือที่ปฏิบัติเสร็จเรียบร้อยแล้ว และไม<sup>1</sup>มีอะไรทีจะต้องปฏิบัติต่อไปอีก ซึ่ง ต้องจัดทำบัญชีหนังสือส่งเก็บ บัญชีส่งมอบหนังสือครบ 25 ปี บัญชีหนังสือครบ 25 ปี ที่ขอเก็บเอง และบัญชีฝากหนังสือ กำกับด้วย

การลงทะเบียนเก็บหนังสือในระบบ E-Saraban เทศบาลตำบลชลบถวิบูลย์ เมื่อทำการกรอกข้อมูลในระบบจนเสร็จสินขั้นตอนแล้วระบบจะออกรายงานเป็น บัญชีหนังสือส่งเก็บ และทะเบียนหนังสือ เก็บ ให้มีขั้นตอนดังนี้

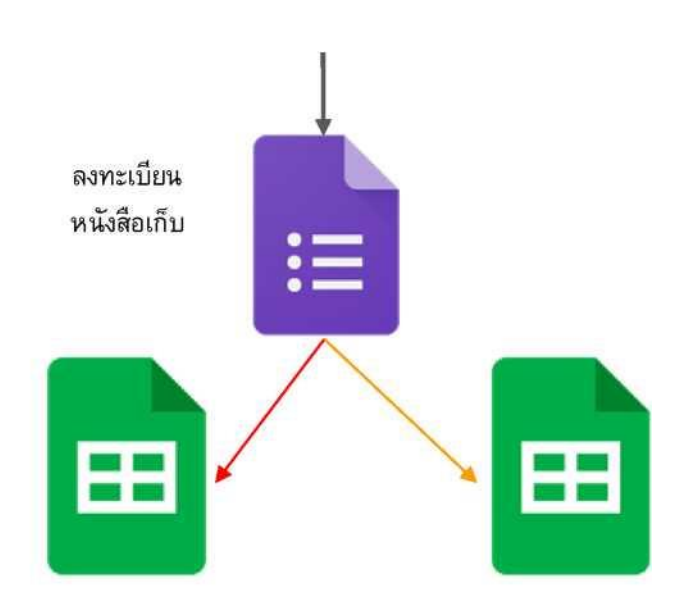

# กอง/งาน

PDF File หนังสือที่จะเก็บ

ทะเบียนหนังสือเก็บ บัญชีหนังสือส่งเก็บ บัญชีหนังสือส่งเก็บ

1. จากหน้าจอหลักของ ระบบ E-Saraban เทศบาลตำบลชลบถวิบลย์ ให้เลือกที่ Icon เมน "ทะเบียนหนังสือเก็บ" หรือ ที่ Menu Bar ให้เลือก เมนู E-Saraban จะปรากฎเมนูย่อยให้เลือกเมนูย่อย "ทะเบียนหนังสือเก็บ"

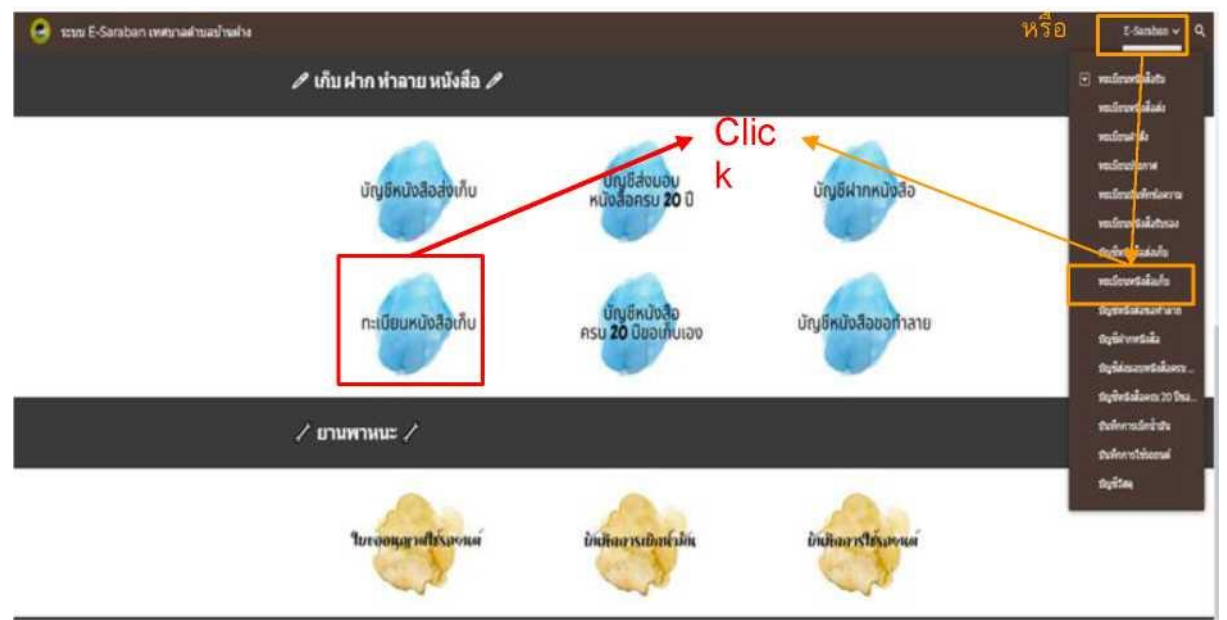

ภาพแสดงหน้าจอการเข้าสู่ทะเบียนเก็บหนังสือ

2. เมื่อปรากฎหน้าจอทะเบียนหนังสือเก็บ ให้เลื่อนเมาท์ลงมา Click ที่ Icon เมนู "ลงทะเบียนหนังสือเก็บ"

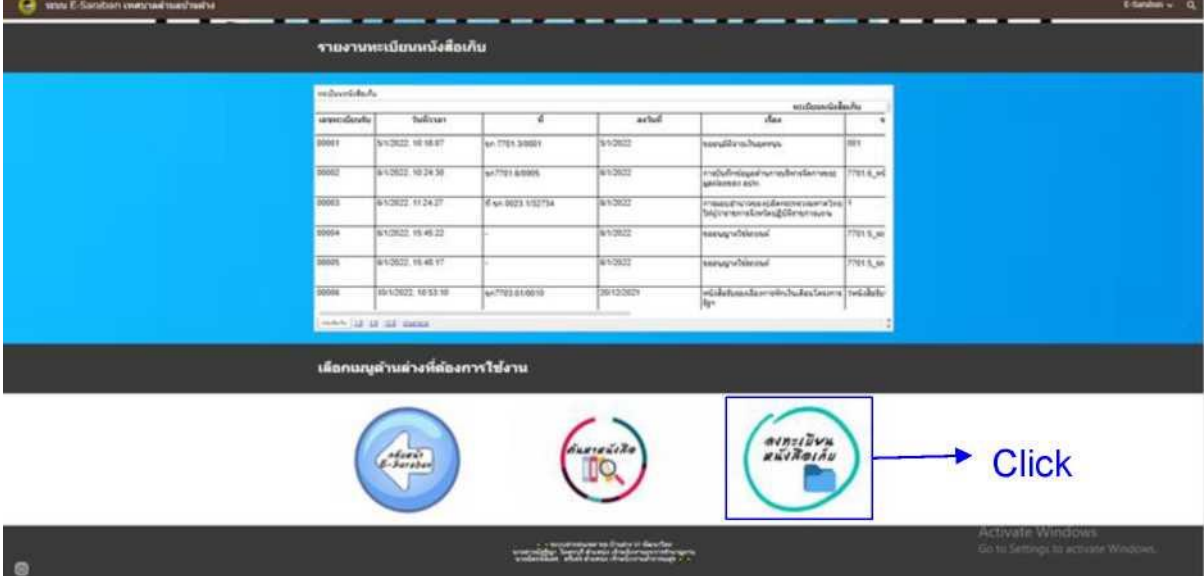

ภาพแสดงหน้าจอการเข้าสู่ Google form ลงทะเบียนหนังสือเก็บ

3. เมื่อ Click ที่ Icon เมนู "ลงทะเบียนหนังสือเก็บ" จะปรากฎหน้าจอ Google form ทะเบียนหนังสือเก็บ ให้ทำ

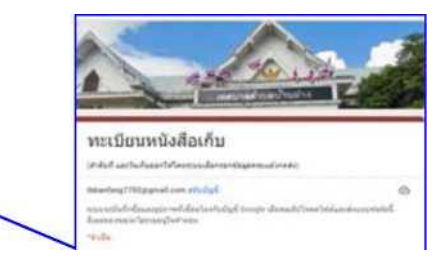

การกรอกข้อมูลให้ครบถ้วนจนเสร็จสิ้นขั้นตอน เพื่อให้ระบบออกรายงาน บัญชีหนังสือส่งเก็บ และทะเบียนหนังสือเก็บ

กรอกข้อมูล หนังสือที่จะ ส่งเก็บตาม

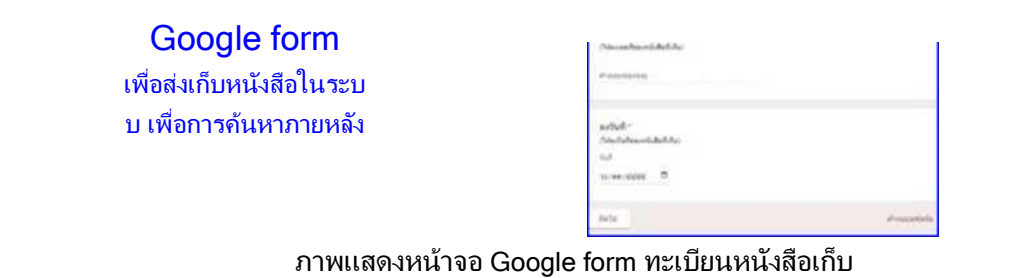

4. เมื่อระบบ E-Saraban ออกรายงานบัญชีหนังสือส่งเก็บ และทะเบียนหนังสือเก็บแล้ว สามารถตรวจสอบเลข

| stivu E-Saraban swannaa mashuaha. | รายงานบัญชีหนังสือส่งเก็บ            |                             |                 | บัญชีหน <i>ั</i> งสือส่งเก็บ                                                                                                    |                 | f-tenhes v Q |
|-----------------------------------|--------------------------------------|-----------------------------|-----------------|----------------------------------------------------------------------------------------------------|-----------------|--------------|
|                                   | <b>PERSONAL PROPERTY AND INCOME.</b> |                             |                 | นัดเจ้นนับสิ้มสอบใน                                                                                                    |                 |              |
| androil.                          | Sufficials Grandes                   |                             | actual          | das.                                                                                                    | ลายคายเห็น      |              |
| 00001                             | 5/1/2022 10:18:07                    | sn 7701.3/5001              | 5/1/2022        | have offer substances                                                                                                    | 10%             |              |
| 00002                             | 6/10/22 18:24:30                     | <b>MT701-6/0005</b>         | 6/1/2022        | with samples and the rest of the result of the dealer                                                                              | is e            |              |
| 00003                             | A/1/2022 11:24:27                    | A sn 0023 1/32734           | 8/1/2022        | enumiphfostarus/armanabinamurbzanni<br><b>Kortaulfddensmanns</b>                                                                   | Iv B            |              |
| 00004                             | 8/1/2022 19:45:22                    |                             | 61/2022         | heese/whiteast                                                                                                    | Tid B           |              |
| 00005                             | 8/10022 15:48:17                     |                             | 6/1/2022        | samp whitesal                                                                                                    | ho th           |              |
| <b>BOGOS</b>                      | 10/12022 10:53:10                    | 6x7703.01/0010              | 20/12/2021      | worldtvesstemmentsbesteten mit-                                                                                                    | 13.5            |              |
| 00007                             | 10/1/2022, 14:45.05                  | MA0023 1/33153              | 30/12/2021      | interest instruction was advantaged and any department<br>Slasanane asiv: (HWG)                                                    | <b>Maximans</b> |              |
| OODDE                             | 10/10/32 15:01:06                    | 4 rd as f sn 1023 3<br>1204 | 5/1/2022        | นั่งสังการกล่าวในงานหนึ่งอกและบริเทศไทยของกับแทงทาลิ (15.5<br>ในการจัดเก้นอันดรายจากอันนี้ส่วนสอบดิธิสัยในการที่ใหม่<br><b>HAK</b> |                 |              |
| 00009                             | T1/1/2022, 11:02:04                  | hr: 7703 2/0020             | 11/1/2022       | hitchness serves and consumers of                                                                                                  | 19.81           |              |
| 00010                             | 11/10033-1105-07                     | 647793 3/8018               | 11/1/2022       | a Country Service of the American                                                                                                  | 5.5             |              |
| 030/11                            | 11/10/022 11:07:13                   | bn7703.2/0017               | 11/1/2022       | Ellmustbase astronomist dannous contractor                                                                                         | 体型              |              |
| 00012                             | 11/10/022 14:30:42                   |                             | 10/1/2022       | <b>NANNATO</b> VANABILI                                                                                                    | 100             |              |
| <b>SAFAR</b>                      | ACAPATO AKATUT                       |                             | <b>GRIATERS</b> | <b>CONTRACTORS</b>                                                                                                    | <b>LAR</b>      |              |
| MacRomadoutor Inc.                |                                      |                             |                 |                                                                                                    |                 |              |

ภาพแสดงหน้าจอรายงานบัญชีหนังสือส่งเก็บ

ได้ที่หน้าจอ "บัญชีหนังสือส่งเก็บ" และ"ทะเบียนหนังสือเก็บ"

|               | รายงานหะเบียนหนังสือเก็บ |                 |             | ทะเบ <b>ิยนหนังสิอเก</b> ็บ                                                                 |                 |  |
|---------------|--------------------------|-----------------|-------------|---------------------------------------------------------------------------------------------|-----------------|--|
| www.dawby     | <b>Sudician</b>          |                 | achif       | wednesdalashi<br>dias                                                                       |                 |  |
| <b>MOO1</b>   | N/10922, 19:16:07        | NY 7701 30021   | 3/1/2022    | nevalles/same                                                                               | 001             |  |
| 36002         | 0/10/02 10:39:38         | NITEL 6/5006    | 8/12032     | vietvinskuninnusfiretaringa Troca uc<br>LAGANAA E 21/m                                      |                 |  |
| 8001          | 8/10/12/2 11:34:27       | A se bors varru | 41202<br>nn | created to insignifian procedure of sec 11<br>Total transportation family different majora- |                 |  |
| 20004         | A12022 19:45.22          |                 | 6/1202      | sarygrubinous                                                                               | <b>TSILE_NO</b> |  |
| <b>HOOST</b>  | Andrez 19.48.17          |                 | 56/12022    | saryuntilenul                                                                               | 7701 S. NA      |  |
| <b>SOCIOS</b> | 1910022 105310           | MATTES ENDERS   | J9120521    | wish touchast with had a dealer in the bactu-                                               |                 |  |

ภาพแสดงหน้าจอรายงานทะเบียนหนังสือเก็บ

#### <span id="page-35-0"></span>การค้นหาหนังสือในระบบ E-Saraban

การค้นหาหนังสือระบบ E-Saraban เป็ นการค้นหาหนังสือที่ปฏิบัติเสร็จสินแล้ว ้ แล้วนำหนังสือมาเก็บไว้ในทะเบียนหนังสือเก็บเรียบร้อยแล้ว การค้นหาหนังสือที่เก็บไว้สามารถค้นหาได้ที่หน้าจอ "ทะเบียนหนังสือเก็บ" ให้เลื่อนเมาท์ลงมา Click ที่ Icon เมนู "ค้นหาหนังสือ"

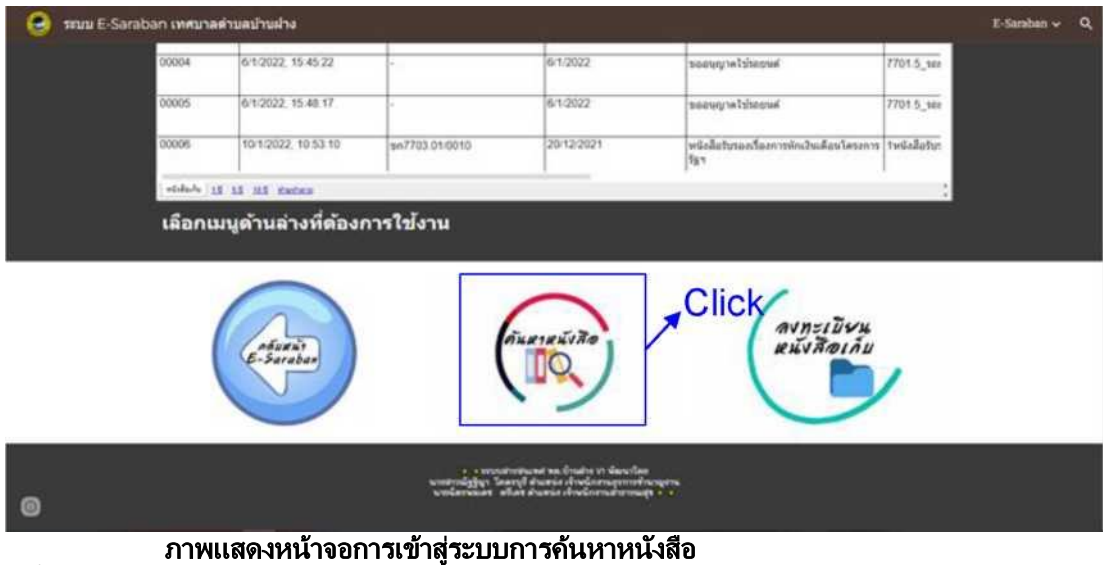

เมื่อ Click ที่ Icon เมนู "ค้นหาหนังสือ" จะปรากฏหน้าจอ ระบบค้นหาข้อมูล

จะเป็ นการค้นหาข้อมูลโดยการกรอกชื่อเรื่องที่ต้องการค้นหาในช่อง "พิมพ์ชื่อเรื่อง" เสร็จแล้วให้ Click ที่ "ค้นหา ระบบจะ แสดงรายการหนังสือที่มีชื่อเรื่องที่ค้นหา User

สามารถเปิดหนังสือที่ต้องการใช้งานตามลิงค ไฟล์หนังสือที่แนบมาตามรายการที่แสดง

#### บัญชีหนังสือขอทำลาย

บัญชีหนังสือขอทำลายตามระเบียบนายกรัฐมนตรีว่าด้วยงานสารบรรณ พ.ศ. ๒๕๒๖ ข้อ ๖๖ ภายใน ๖๐ วัน หลังจากวันสิ้นปี ปฏิทิน

ให้มีการสำรวจเอกสารที่ครบอายุการเก็บในปีนั้นหรือเอกสารที่เก็บไว่ไม่เกิดประโยชน์หรือไม่ใช้ประกอบการอ้างอิงใด แล้ว โดยจัดทำบัญชีหนังสือขอทำลาย

พร้อมแต่งตั้งคณะกรรมการทำลายเอกสารทำหน้าที่พิจารณาเอกสารที่จะขอทำลาย ซึ่งประกอบด้วย ประธานกรรมการ และกรรมการอย่างน้อย ๒ คน

การจัดทำบัญชีหนังสือขอทำลายในระบบ E-Saraban เทศบาลตำบลบ้านฝาง มีขั้นตอนดังนี้

1. จากหน้าจอหลักของ ระบบ E-Saraban เทศบาลตำบลบ้านฝาง ให้เลือกที่ Icon เมน "บัญชีหนังสือขอทำลาย" หรือ ที่ Menu Bar ให้เลือก เมนู E-Saraban จะปรากฏเมนูย่อยให้เลือกเมนูย่อย "บัญชีหนังสือขอทำลาย"

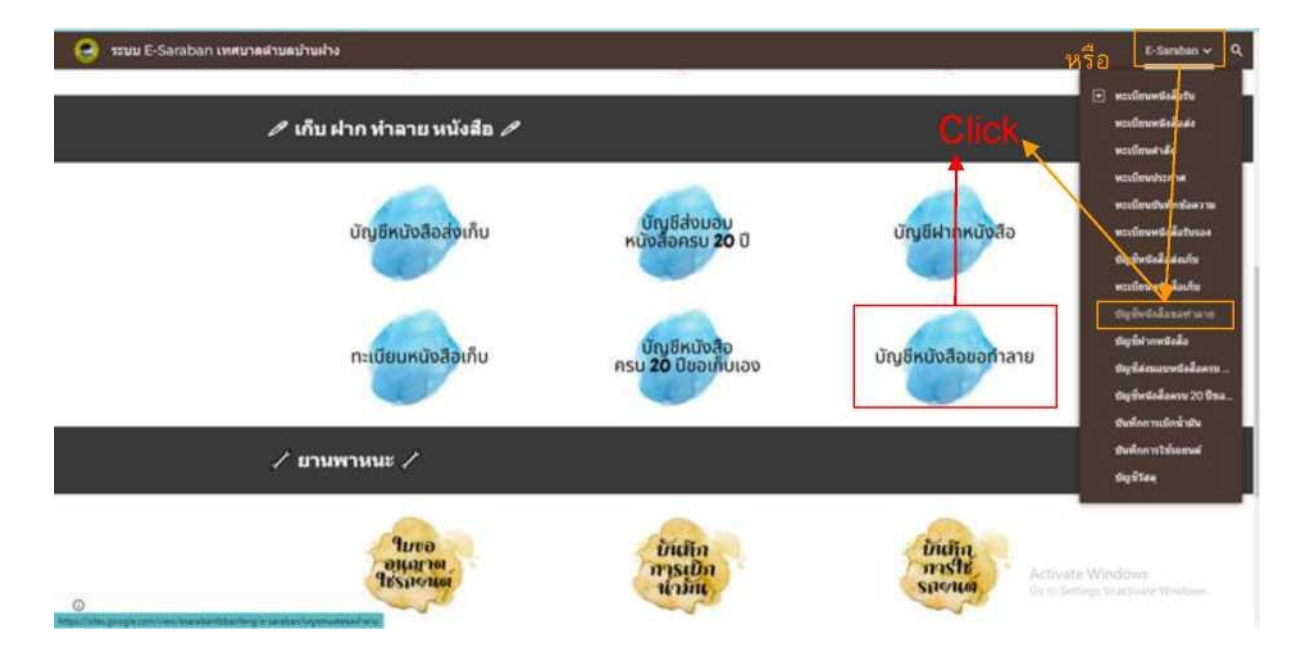

ภาพแสดงหน้าจอการเข้าสู่นัญขีหนังสือขอทำลาย

2. เมื่อปรากฎหน้าจอบัญชีหนังสือขอทำลาย ให้เลื่อนเมาท์ลงมา Click ที่ Icon เมนู

"ลงบัญชีหนังสือขอทำลาย"

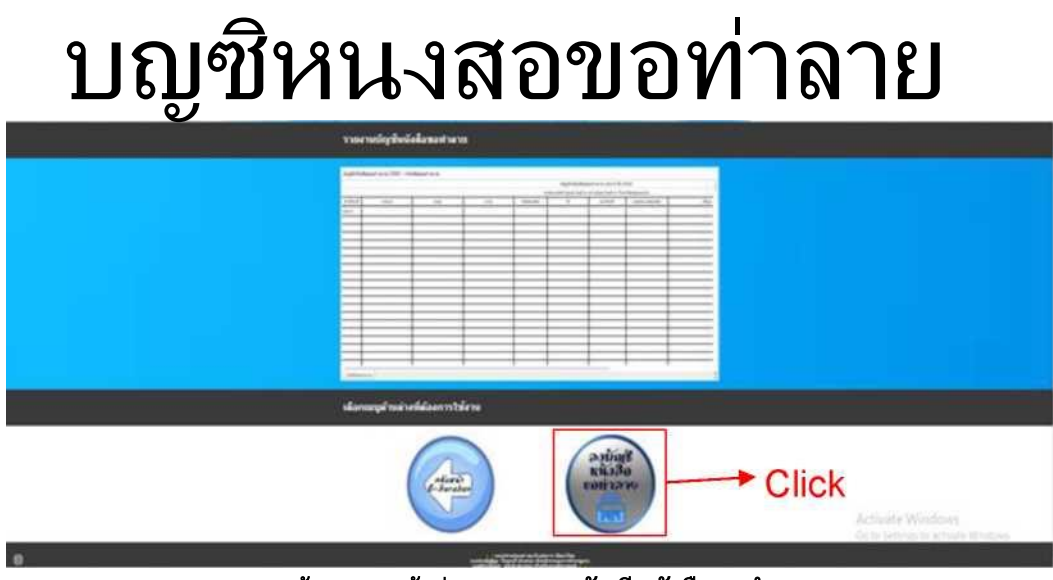

ภาพแสดงหน้าจอการเข้าสู่ระบบการลงบัญชีหนังสือขอทำลาย

3. เมื่อ Click ที่ Icon เมนู "ลงบัญชีหนังสือขอทำลาย" จะปรากฎหน้าจอ Google form บัญชีหนังสือขอ ทำลาย ให้ทำการกรอกข้อมูลให้ครบถ้วนจนเสร็จสิ้นขั้นตอน เพื่อให้ระบบออกรายงาน บัญชีหนังสือขอ ทำลาย

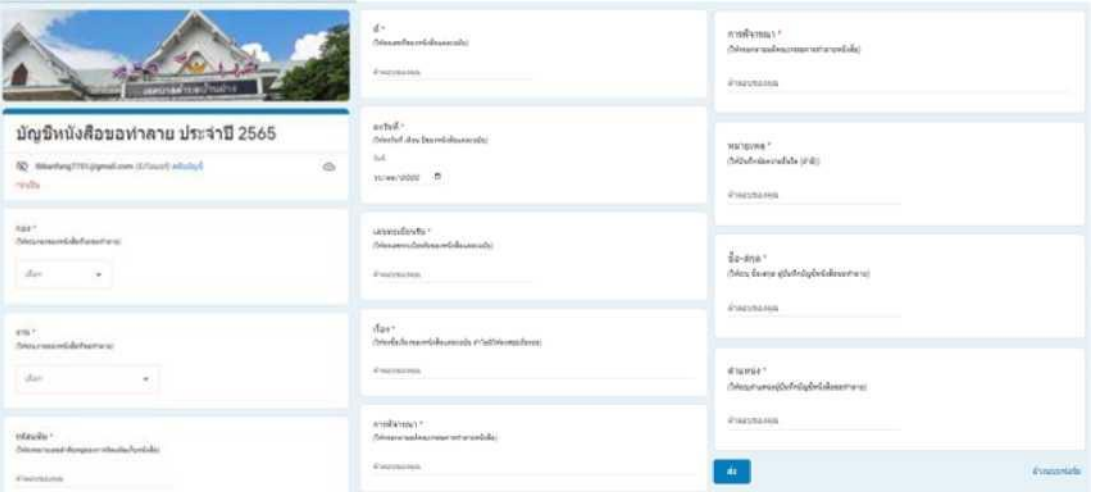

ภาพแสดงหน้าจอ Google form บัญชขีหนังสือขอทำลาย

4. เมื่อระบบ E-Saraban ออกรายงานบัญชีหนังสือขอทำลายแล้ว สามารถตรวจสอบได้ที่หน้าจอ "บัญชีหนังสือขอ ท าลาย"

จากหน้าจอรายงานบัญชีหนังสือขอทำลาย ให้เจ้าของงานที่ต้องการทำลายหนังสือ Click ที่ Sheet name งานของ ตนเองเพื่อทำการตรวจสอบความถูกต้องของรายการหนังสือตามบัญชีหนังสือขอทำลาย เมื่อตรวจสอบถูกต้องแล้วให้ Click ที่มุมขวาของ Spreadsheet เพื่อเปิด Spreadsheet ่ บัญชีหนังสือขอทำลายขึ้นเพื่อ Print เป็นเอกสารแนบบันทึกขอทำลายหนังสือเสนอผู้บังคับบัญชาตามลำดับต่อไป

# บัญชีหปัจลือขอทาลาย

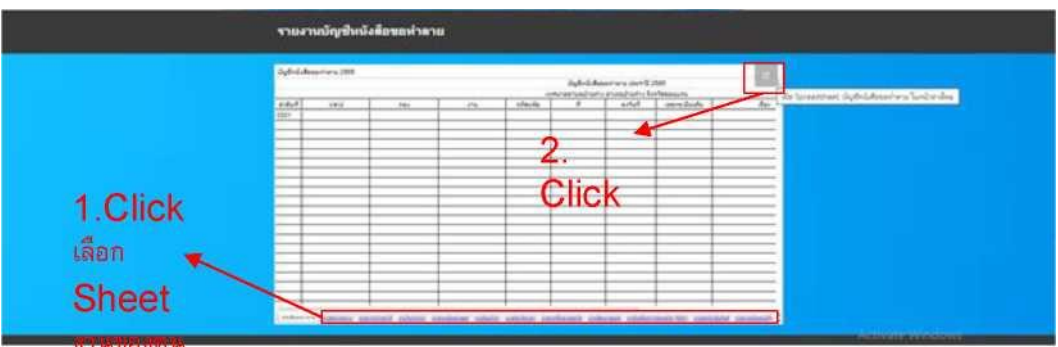

ว**ักาง**<br>ภาพแสดงหน้าจอรายงานบัญชีหนังสือขอทำลาย

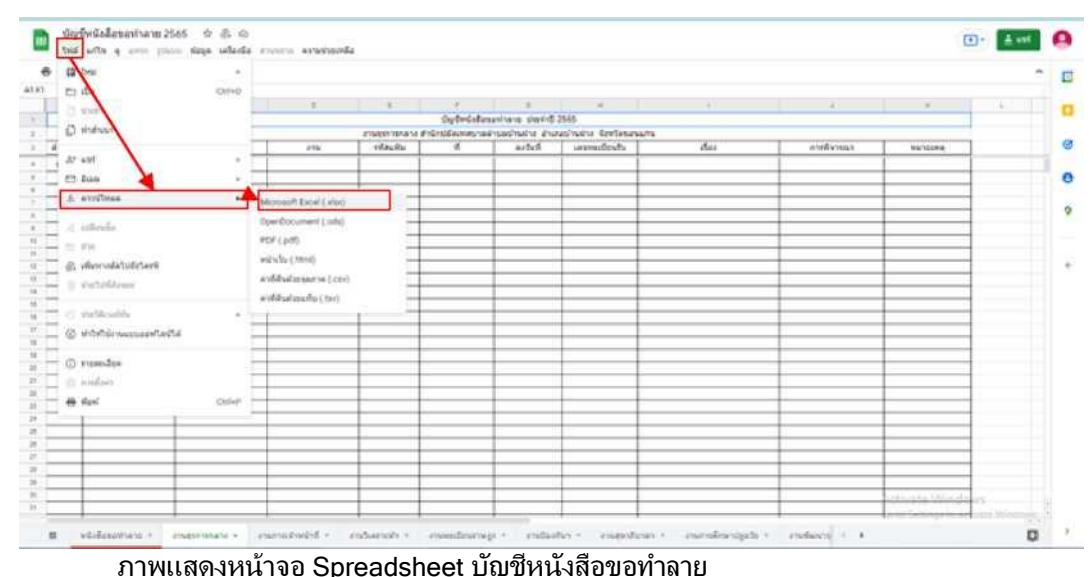

บัญชีส่งมอบหนังสือครบ 20 ปี

ทุกปีปฏิทินให้ส่วนราชการจัดส่งหนังสือที่มีอายุครบ 20 ปี นับจากวันที่ได้จัดทำขึ้น

พร้อมทั้งบัญชีส่งมอบหนังสือครบ 20 ปี ให้สำนักหอจดหมายเหตุแห่งชาติ กรมศิลปากร

การจัดทำบัญชีส่งมอบหนังสือครบ 20 ปี ในระบบ E-Saraban เทศบาลตำบลบ้านฝาง มีขั้นตอนดังนี้

1. จากหน้าจอหลักของ ระบบ E-Saraban เทศบาลตำบลบ้านฝาง ให้เลือกที่ Icon เมนู

"บัญชีส่งมอบหนังสือครบ 20 ปี" หรือ ที่ Menu Bar ให้เลือก เมนู E-Saraban จะปรากฎเมนูย่อยให้เลือกเมนูย่อย "บัญชีส่ง มอบหนังสือครบ 20 ปี"

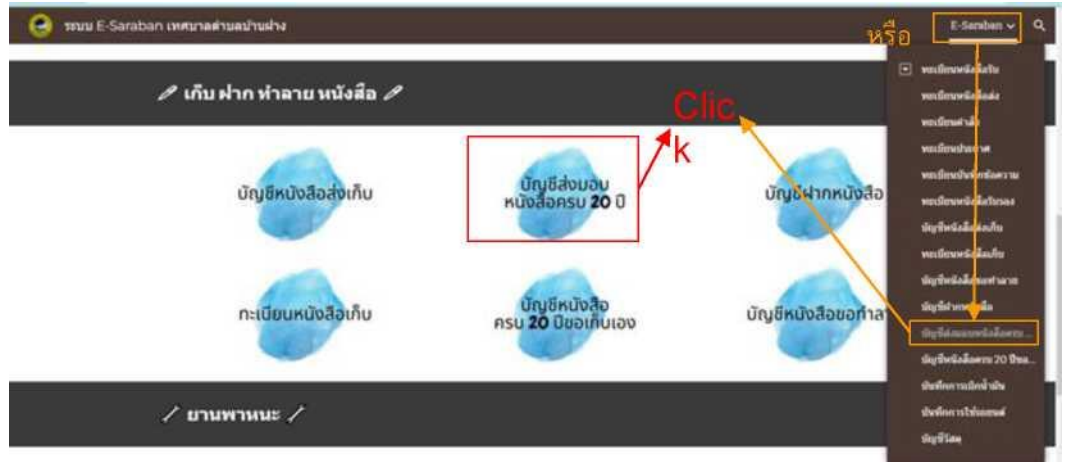

ภาพแสดงหน้าจอการเข้าสู่บัญชีส่งมอบหนังสือครบ 20 ปี

2. จากหน้าจอรายงานบัญชีส่งมอบหนังสือครบ 20 ปี

ให้เจ้าของงานที่มีหนังสือครบตามระเบียบที่จะส่งมอบให้หอจดหมายเหตุ Click ที่มุมขวาของ Spreadsheet เพื่อเปิด Spreadsheet แบบบัญชีส่งมอบหนังสือครบ 20 ปี ขึ้นเพื่อดาวน์โหลด Spreadsheet มากรอกข้อมูลแล้ว Print เป็น เอกสารแนบหนังสือส่งเสนอผู้บังคับบัญชาตามล าดับต่อไป

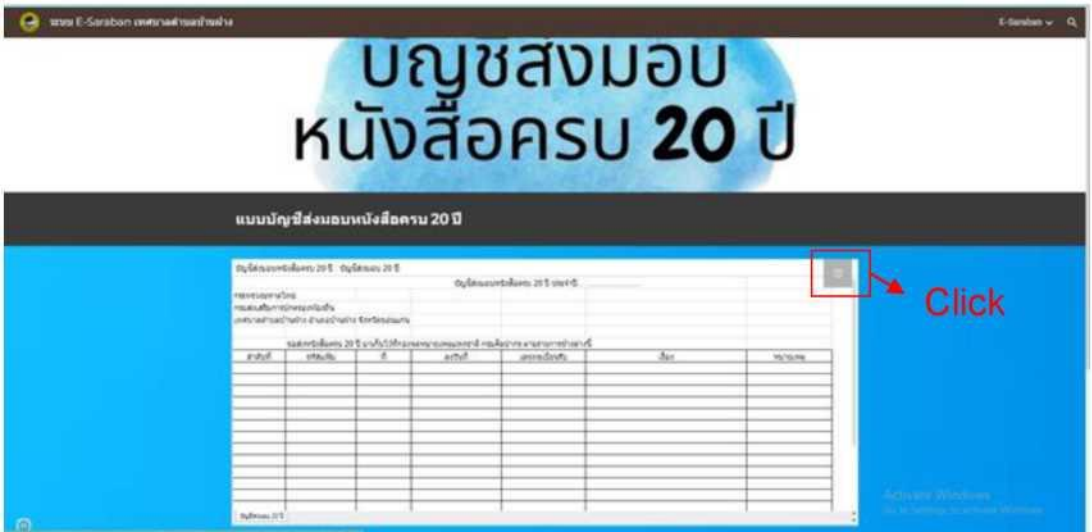

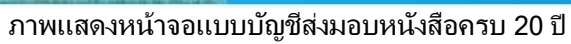

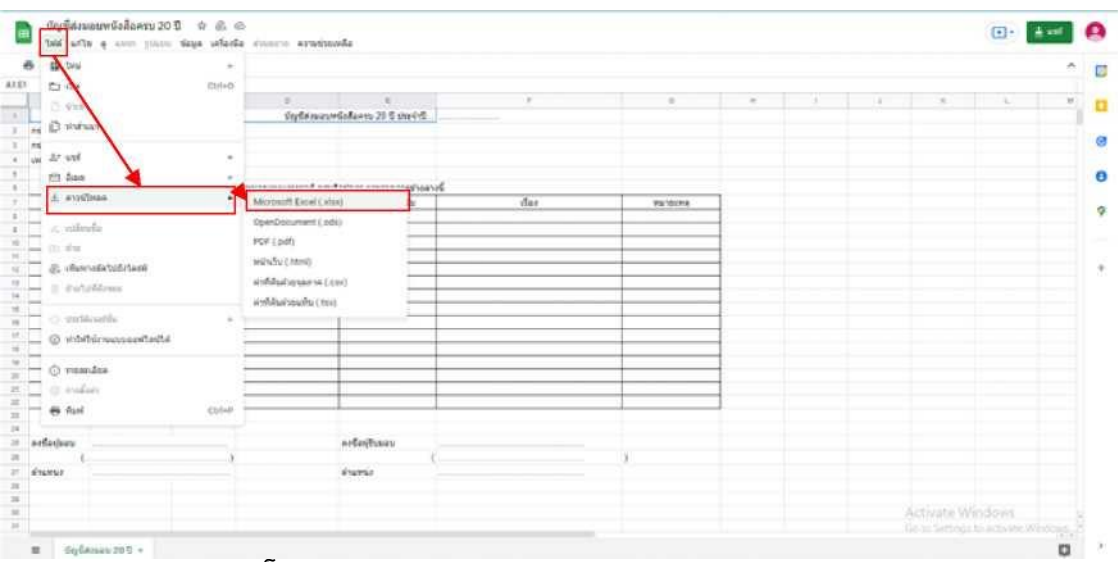

ภาพแสดงหน้าจอดาวน์โหลด Spreadsheet แบบบัญชีส่งมอบหนังสือครบ 20 ปี

#### บัญชีหนังสือครบ 20 ปี ขอเก็บเอง

บัญชีหนังสือครบ 20 ปีขอเก็บเอง เป็นบัญชีหนังสือที่ส่วนราขการมีความจำเป็นต้องเก็บไว้ที่ส่วนราชการนั้น เพียง ทำบัญชีหนังสือครบ 20 ปีขอเก็บเองส่งมอบให้สำนักหอจดหมายเหตุแห่งชาติ กรมศิลปากร

การจัดทำบัญชีหนังสือครบ 20 ปีขอเก็บเอง ในระบบ E-Saraban เทศบาลตำบลชลบถวิบลย์ มีขั้นตอนดังนี้

1. จากหน้าจอหลักของ ระบบ E-Saraban เทศบาลตำบลบ้านฝาง ให้เลือกที่ Icon เมน "บัญชีหนังสือครบ 20 ปี ขอเก็บเอง" หรือ ที่ Menu Bar ให้เลือก เมนู E-Saraban จะปรากฎเมนูย่อยให้เลือกเมนูย่อย "บัญชีหนังสือครบ 20 ปี ขอเก็บเอง"

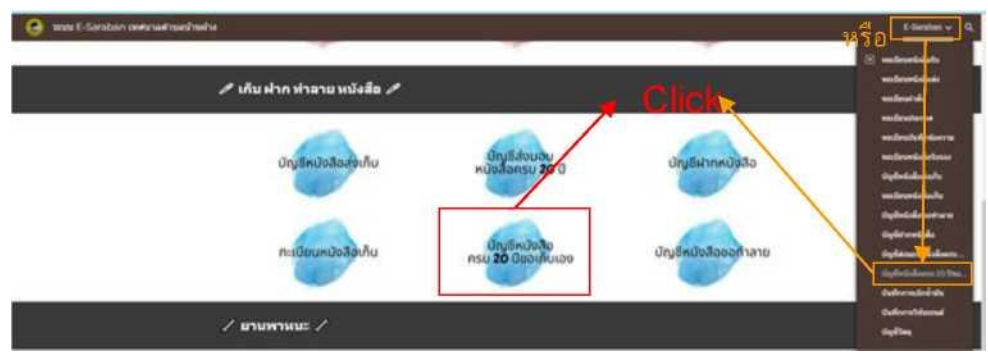

ภาพแสดงหน้าจอการเจ้าสู่บัญชีหนังสือครบ 20 ปีขอเก็บเอง

2. จากหน้าจอรายงานบัญชีหนังสือครบ 20 ปี ขอเก็บเอง

ให้เจ้าของงานที่มีหนังสือครบตามระเบียบที่จะขอเก็บเองจัดทำบัญชีฯ ส่งมอบให้หอจดหมายเหตุ Click ที่มุมขวาของ Spreadsheet เพื่อเปิด Spreadsheet แบบบัญชีหนังสือครบ 20 ปีขอเก็บเอง ขึ้นมาเพื่อดาวน์โหลด Spreadsheet มา กรอกข้อมูลแล้ว Print เป็นเอกสารแนบหนังสือส่งเสนอผู้บังคับบัญชาตามลำดับต่อไป

| ras E-Saratson investual mashmahia |                              | แบบบัญชีหนังสือครบ 20 ปีขอเก็บเอง                                                                                              |                                                       |              | ้ บัญชิหนังสือ<br>ครบ <b>20</b> ปีขอเก็บเอง | <b>E-handen w 6</b> |
|------------------------------------|------------------------------|----------------------------------------------------------------------------------------------------|-------------------------------------------------------|--------------|---------------------------------------------|---------------------|
|                                    | инатериализа Танд<br>andled. | IQEH Deafters witches in Wines<br>enametrominensarvatedu<br>energical quasi realise diseascheal se Geediesauserie.<br>vitauthe | deplindadizers: 20 B shoulmas shorts<br>Suit<br>autuñ | <b>Class</b> | <b>Branka</b><br><b>WACNEUM</b>             |                     |
| ۰                                  | <b>Hulleton Of Column</b>    |                                                                                                    |                                                       |              |                                             |                     |

ภาพแสดงหน้าจอแบบบัญชีหนังสือครบ 20 ปี ขอเก็บเอง

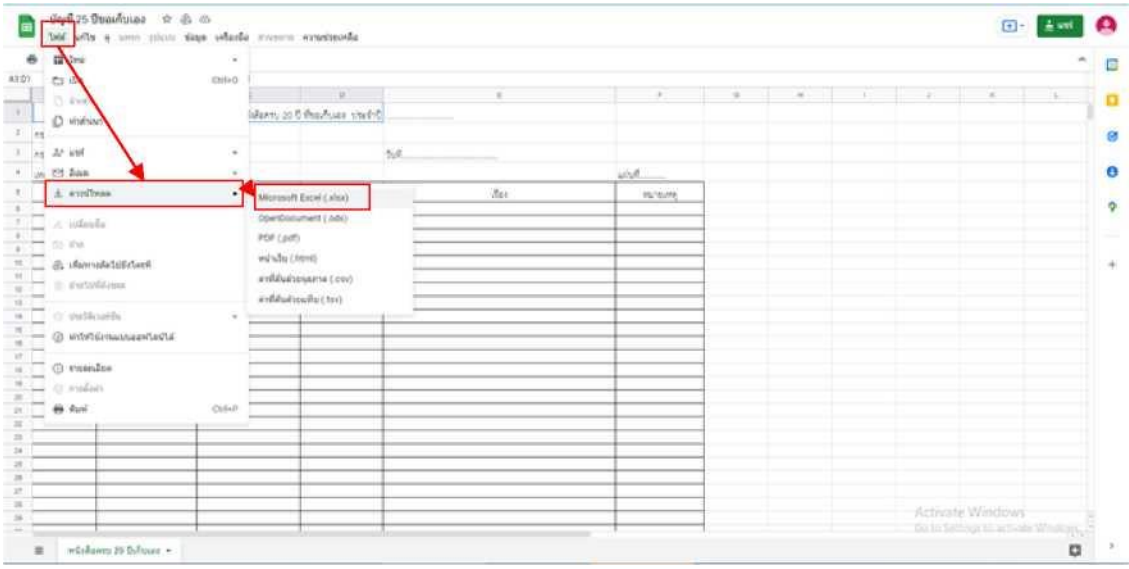

## ภาพแสดงหน้าจอดาวน์โหลด Spreadsheet แบบบัญชีหนังสือครบ 20 ปีขอเก็บเอง

#### <span id="page-43-0"></span>บัญชีฝากหนังสือ

้บัญชีฝากหนังสือเป็นบัญชีหนังสือที่ยังไม่ถึงกำหนดทำลาย

ี่ซึ่งส่วนราชการเห็นว่าเป็นหนังสือที่มีความสำคัญและประสงค์จะฝากให้กองจดหมายเหตุแห่งชาติ กรมศิลปากร เก็บไว้ การ

จัดทำบัญชีฝากหนังสือ ในระบบ E-Saraban เทศบาลตำบลชลบถวิบลย์ มีขั้นตอนดังนี้

1. จากหน้าจอหลักของ ระบบ E-Saraban เทศบาลตำบลชลบถวิบลย์ ให้เลือกที่ Icon เมน "บัญชีฝากหนังสือ" หรือที่ Menu Bar ให้เลือก เมน E-Saraban จะปรากฏเมนย่อยให้เลือกเมนย่อย"บัญชีฝากหนังสือ"

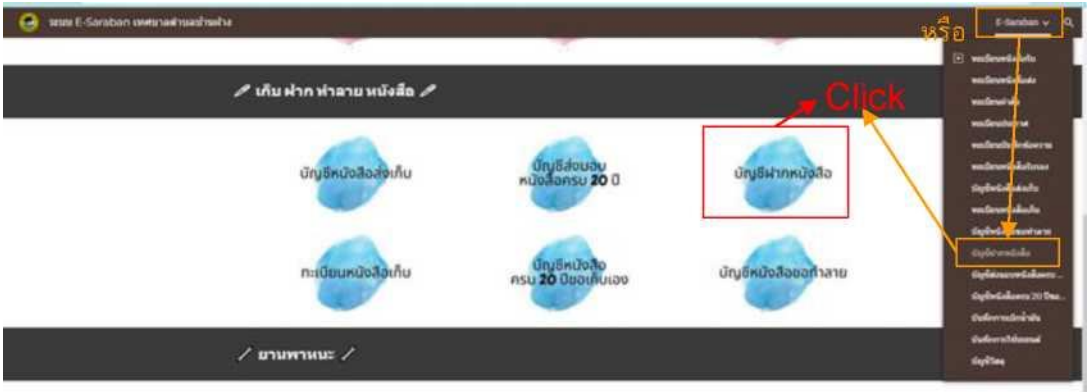

ภาพแสดงหน้าจอการเข้าสู่บัญชีฝากหนังสือ

#### 2. จากหน้าจอรายงานบัญชีฝากหนังสือ

ให้เจ้าของงานที่จะดำเนินการจัดทำบัญชีฝากหนังสือส่งมอบให้หอจดหมายเหตุ Click ที่มุมขวาของ Spreadsheet เพื่อเปิด Spreadsheet แบบบัญชีฝากหนังสือขึ้นมาเพื่อดาวน์โหลด Spreadsheet มากรอกข้อมูลแล้ว Print เป็นเอกสารแนบ หนังสือส่งเสนอผู้บังคับบัญชาตามลำดับต่อไป

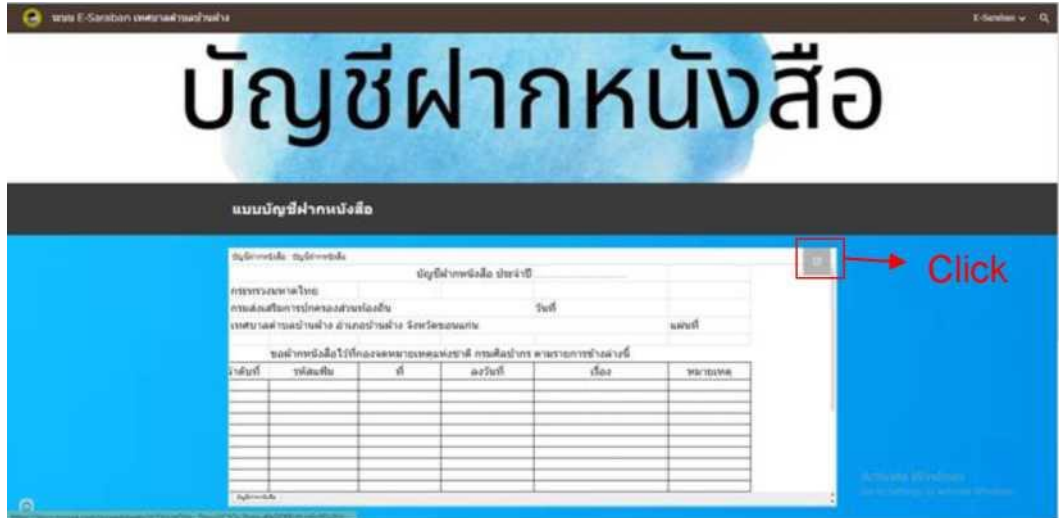

ภาพแสดงหน้าจอแบบบัญชีฝากหนังสือ

| 目                                                                                                    |                                          |        |                  |  |  |                                                        | $^{\circ}$ 0 |
|----------------------------------------------------------------------------------------------------|------------------------------------------|--------|------------------|--|--|--------------------------------------------------------|--------------|
| $\approx$<br>C <sub>0</sub> 1 <sub>0</sub>                                                                                                    |                                          |        |                  |  |  |                                                        |              |
| <b>D. NYE</b>                                                                                                    | $\sim$ $\sim$ $\sim$<br>deformible under |        |                  |  |  |                                                        |              |
| <b>D</b> Widness                                                                                                    |                                          |        |                  |  |  |                                                        |              |
| $m \gg \omega d$<br>٠                                                                                                    |                                          | 7.5    |                  |  |  |                                                        |              |
| $4$ on 53 has                                                                                                    |                                          |        | wid              |  |  |                                                        |              |
| A emiless                                                                                                    | Microsoft Excel (Job)                    |        |                  |  |  |                                                        |              |
| 2   Co. otherda                                                                                                    | OpenDocument (.001)                      |        |                  |  |  |                                                        |              |
| $1 - 0.01$                                                                                                    | PDF Loab                                 | $dx +$ | <b>Harteston</b> |  |  |                                                        |              |
| - @ chamatatutchank                                                                                                    | stands (remis                            |        |                  |  |  |                                                        |              |
| M. L. E. dutoMassi                                                                                                    | and Antarasta Miles                      |        |                  |  |  |                                                        |              |
|                                                                                                    | Antifactionally Class                    |        |                  |  |  |                                                        |              |
| $\frac{q}{u}$ ordinates<br>×<br>@ visitelywanaantasta                                                                                                    |                                          |        |                  |  |  |                                                        |              |
| M                                                                                                    |                                          |        |                  |  |  |                                                        |              |
| $\frac{v}{n}$ $\Box$ $\Box$ results                                                                                                    |                                          |        |                  |  |  |                                                        |              |
| 22 million                                                                                                    |                                          |        |                  |  |  |                                                        |              |
| Ctrl+P                                                                                                    |                                          |        |                  |  |  |                                                        |              |
| $\begin{tabular}{ c c c } \hline $n$ & $\equiv$ & $\equiv$ and $n$ \\ \hline $n$ & $\equiv$ & $\equiv$ and $n$ \\ \hline $n$ & $\equiv$ & $\equiv$ & $\equiv$ \\ \hline $n$ & $\equiv$ & $\equiv$ & $\equiv$ \\ \hline $n$ & $\equiv$ & $\equiv$ & $\equiv$ \\ \hline \end{tabular}$ |                                          |        |                  |  |  |                                                        |              |
| 24 pellegates                                                                                                    | arlafturn                                |        |                  |  |  |                                                        |              |
|                                                                                                    |                                          |        |                  |  |  |                                                        |              |
| 28 druggle                                                                                                    | shank.                                   |        |                  |  |  |                                                        |              |
|                                                                                                    |                                          |        |                  |  |  | Activate Windows<br>Go to Settings to actually Windows |              |

ภาพแสดงหน้าจอดาวน์โหลด Spreadsheet แบบบัญชีฝากหนังสือ